## MELCO.

Deutsch

Français

# N5<br>Digital Music Library

### Quick Setup Guide

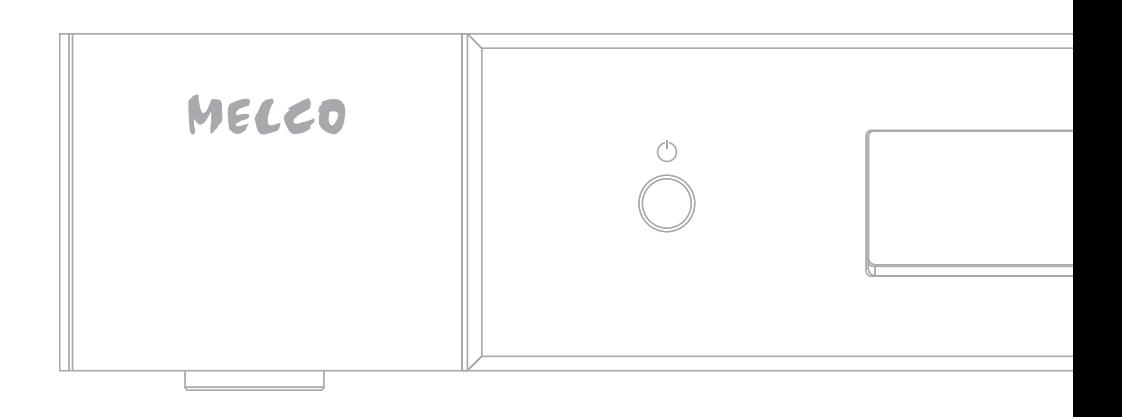

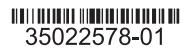

#### Warning

- This product is not waterproof. To prevent fire or electric hazards, do not place any containers filled with liquid near this product (such as a vase or flower pot) or expose it to dripping, splashing, rain or moisture.
- To prevent fire hazards, do not place any naked flame sources (such as a lighted candle) on or near the product.
- This is a class A product. Class A devices are those that are marketed for use in a commercial, industrial or business environment. This product is only intended for professional use, and should not be used in an office or household environment.

This product may cause interference if used in residential areas. Such use must be avoided unless the user takes special measures to reduce electromagnetic emissions to prevent interference to the reception of radio and television broadcasts.

• Slots and openings in the cabinet are provided for ventilation to ensure reliable operation of the product, and to protect it from overheating. To prevent fire hazards, the openings should never be blocked or covered with items (such as newspapers, table-cloths, curtains) and never operate the product on thick carpeting or a bed.

#### **Contents**

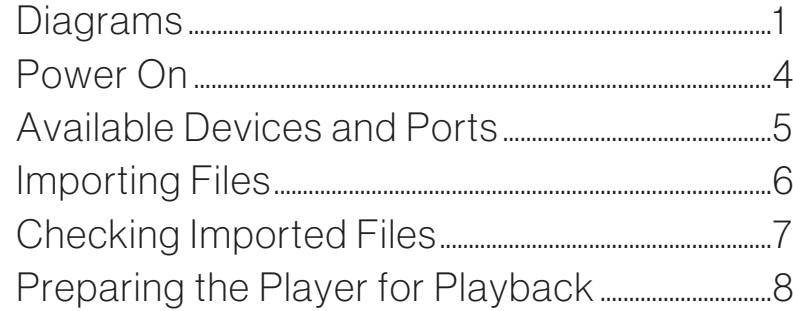

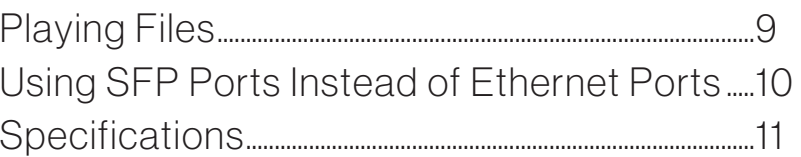

#### Caution

- This product becomes warm, so be careful not to touch it to avoid hazards.
- This product is not suitable for use in locations where children are likely to be present.
- Make sure to leave space around the unit for ventilation to improve heat radiation (at least 20 cm; 7.9 in. at top and rear, and 5 cm; 2 in. at each side). Do not block the front of the unit such as with doors.

#### Operating Environment

Operating environment temperature and humidity: +5°C to +35°C (+41°F to +95°F); less than 80% RH (cooling vents not blocked)

Do not install this unit in a poorly ventilated area, or in locations exposed to high humidity or direct sunlight (or strong artificial light).

### Diagrams

#### Buttons and Ports

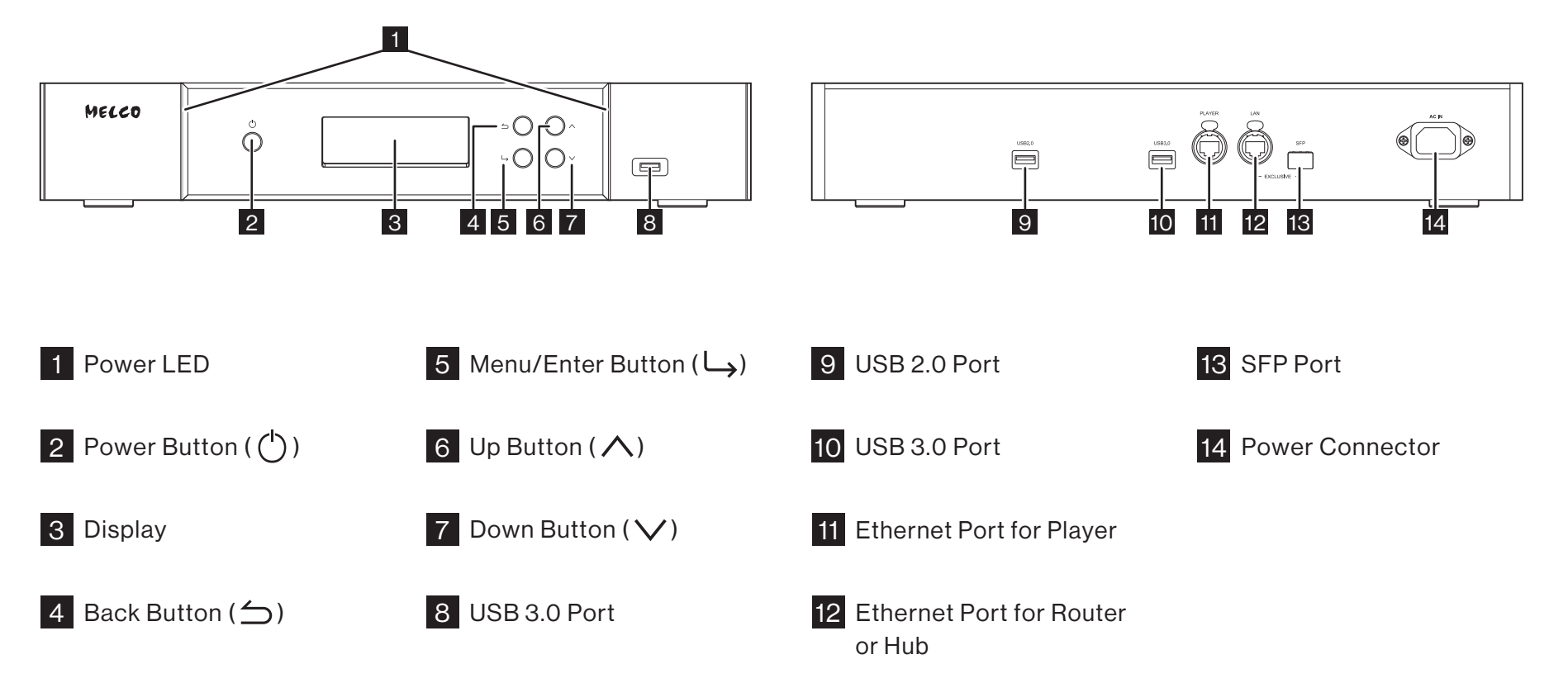

English

### **Diagrams**

#### Display - Home Screen

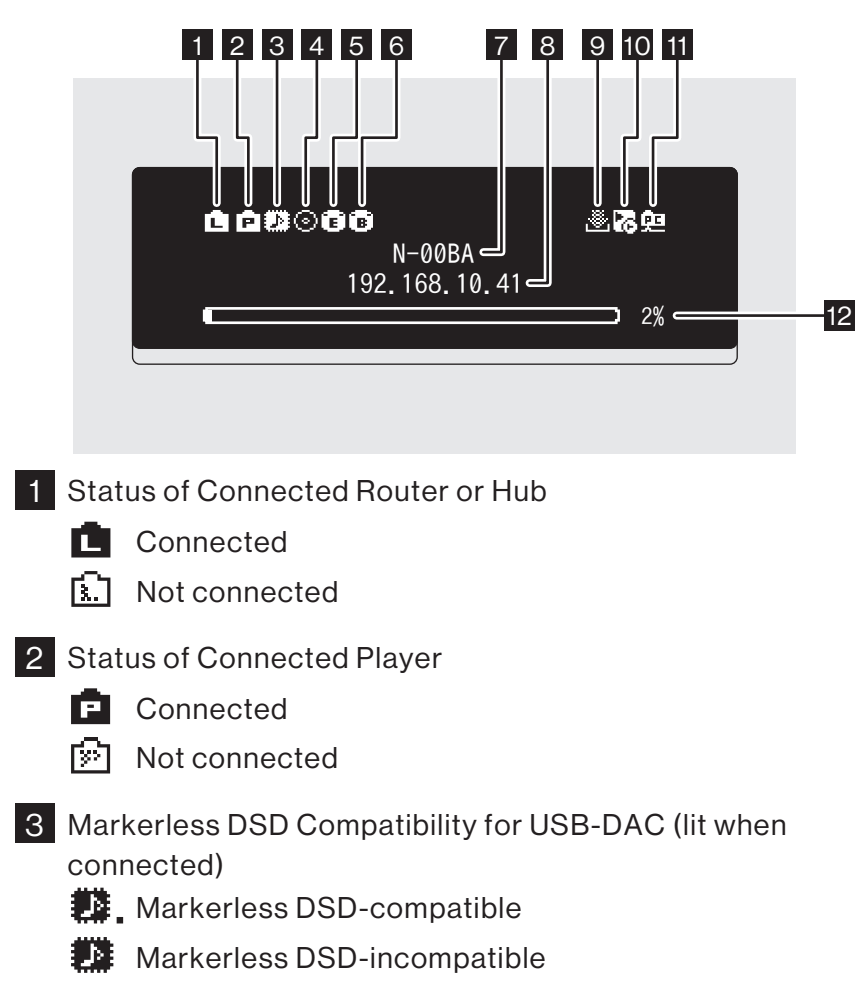

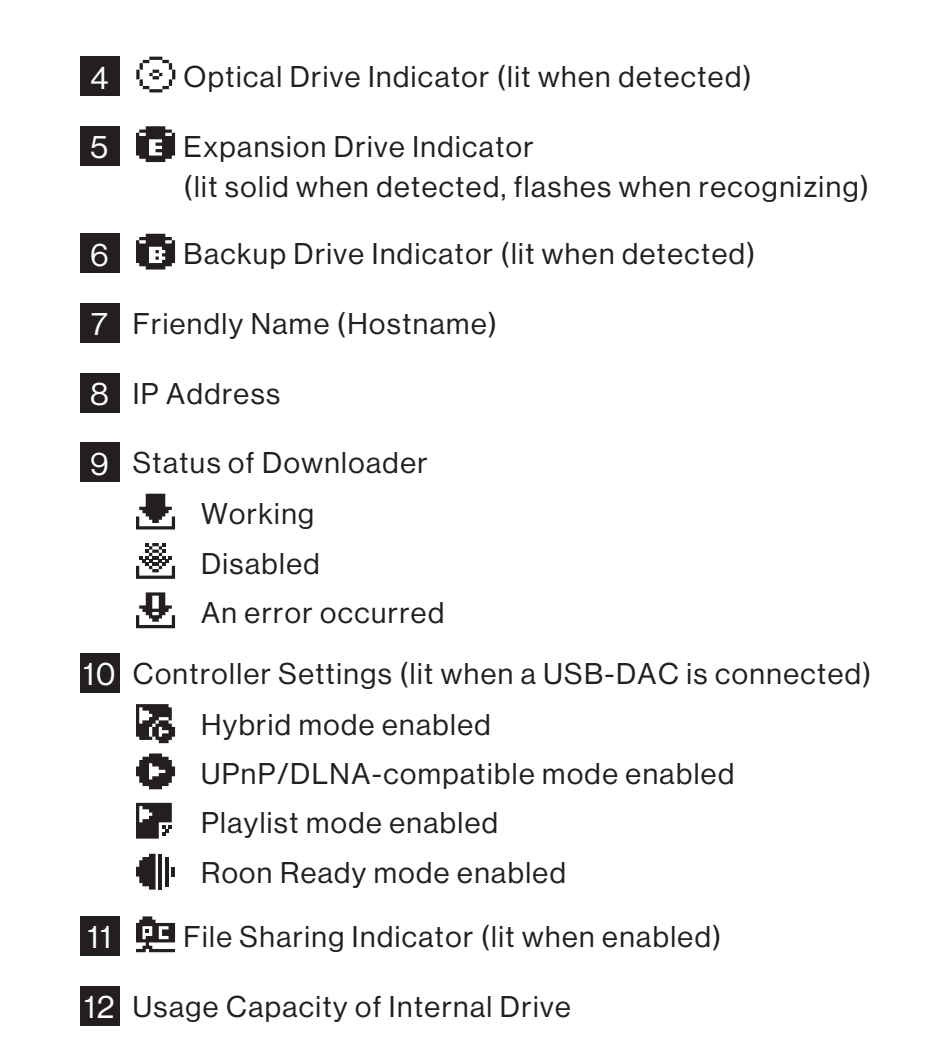

Note: The icons and the layout displayed may be different after future firmware updates. For the latest information, refer to the product manuals available from our website.

English

### Diagrams

#### Display - Menus and Dialogs

#### Menu Screen **Dialog Screen**

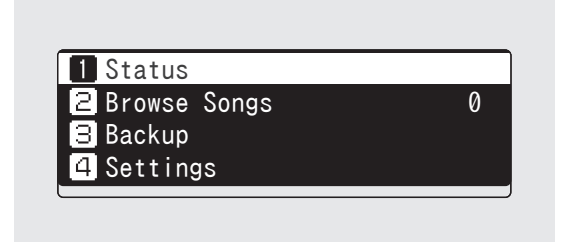

#### Select the action to take for the USB drive connected to the front USB port. Import Select the action to take for the USB drive connected to the front USB port. Mount and Scan :

Press the Menu/Enter button  $(\Box)$  while the home screen is displayed to bring up the menu screen.

Move the cursor by pressing the Up/Down button ( $\wedge \vee$ ) and press the Menu/Enter button  $(\square)$  to make a selection.

The dialog screen will be displayed when confirming an operation. Press either the Up button ( $\bigwedge$ ) or the Down button ( $\bigvee$ ) then the Menu/Enter button  $(\sqcup)$  to make a selection.

### Power On

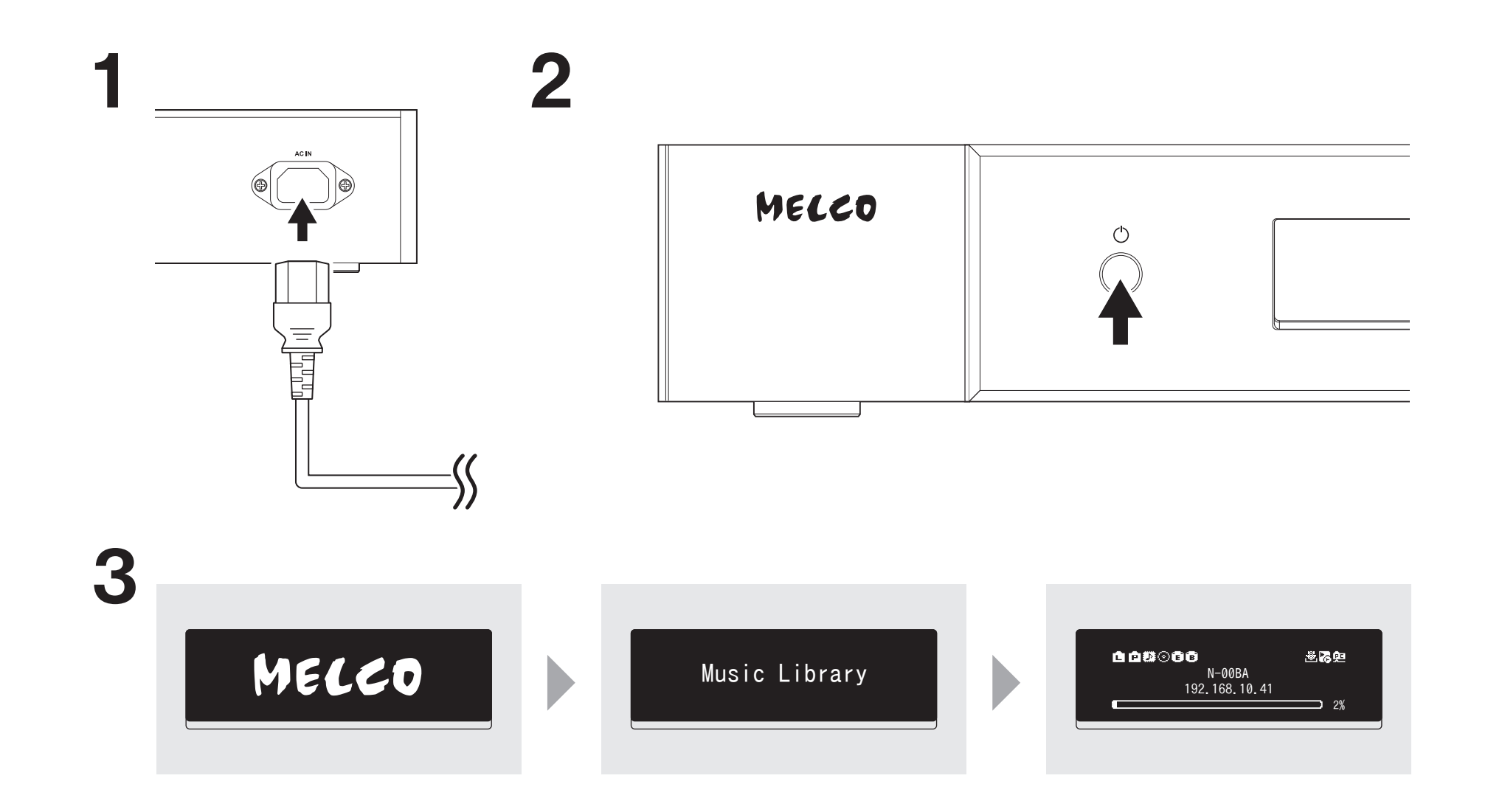

### Available Devices and Ports

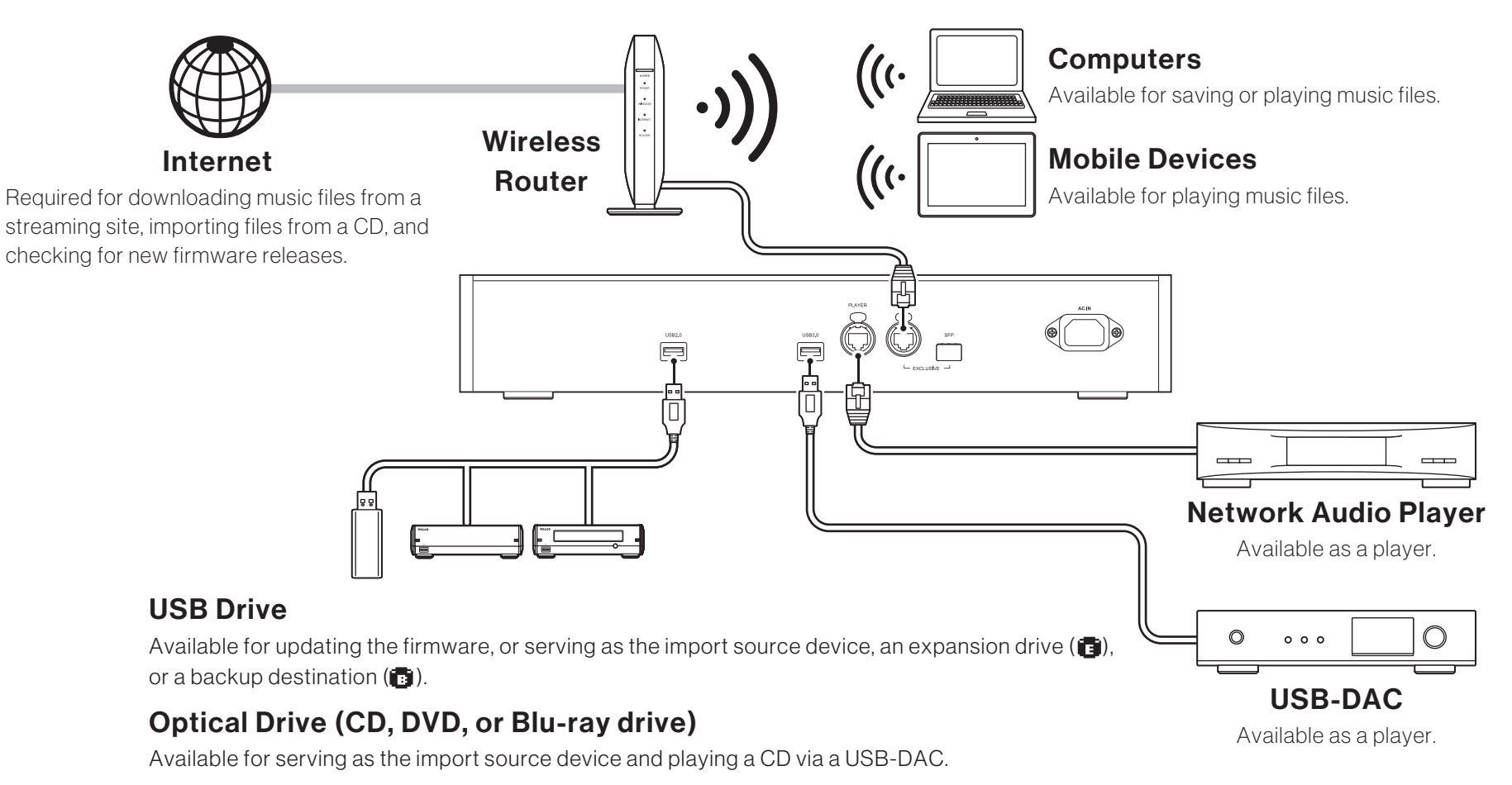

#### Notes:

- A USB drive can only be used to update firmware if it is connected to the front USB port.
- Do not connect multiple USB drives to use them for the same function.
- Refer to our website for more detailed information on daisy chain connections via the Melco USB drive.

### Importing Files

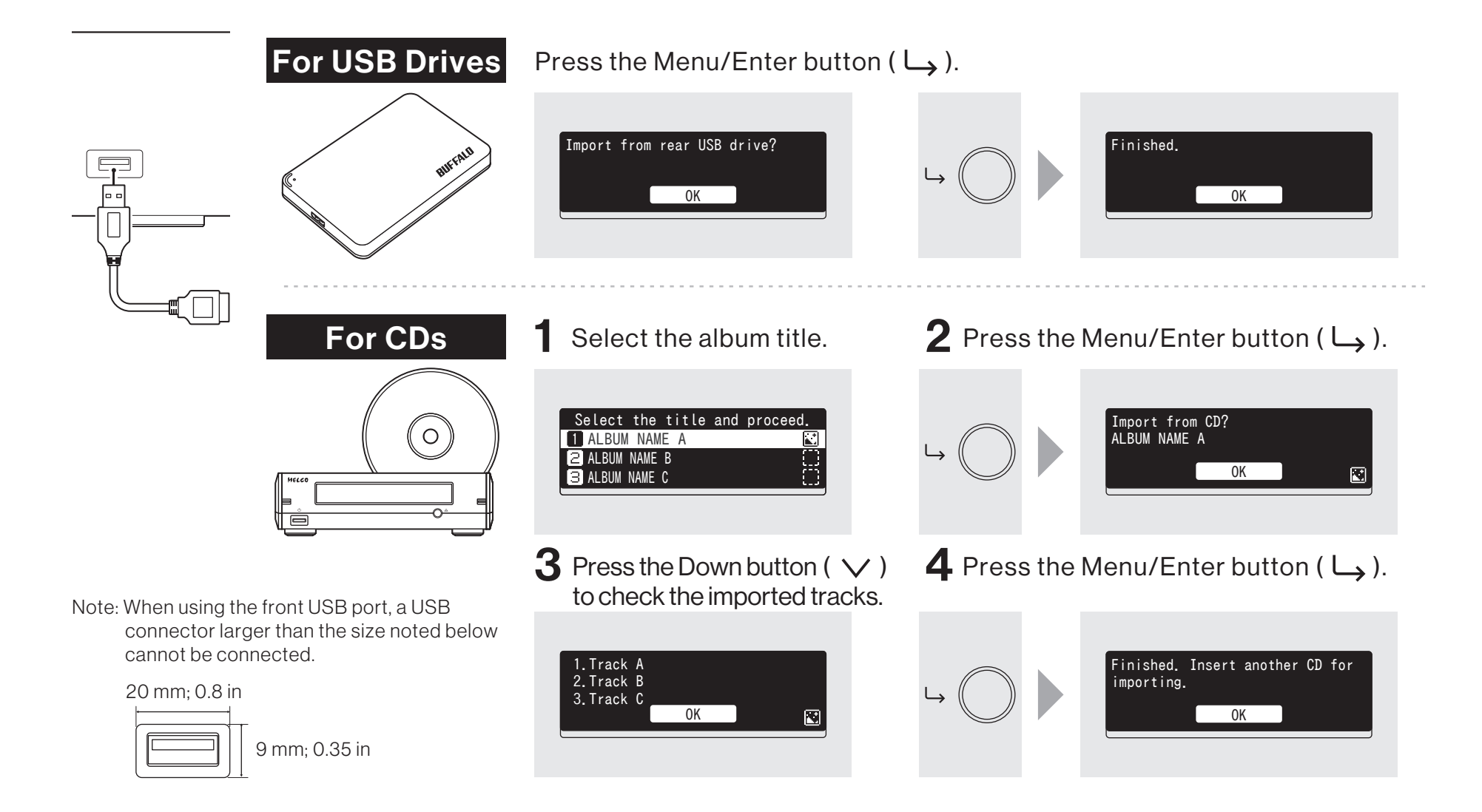

### Checking Imported Files

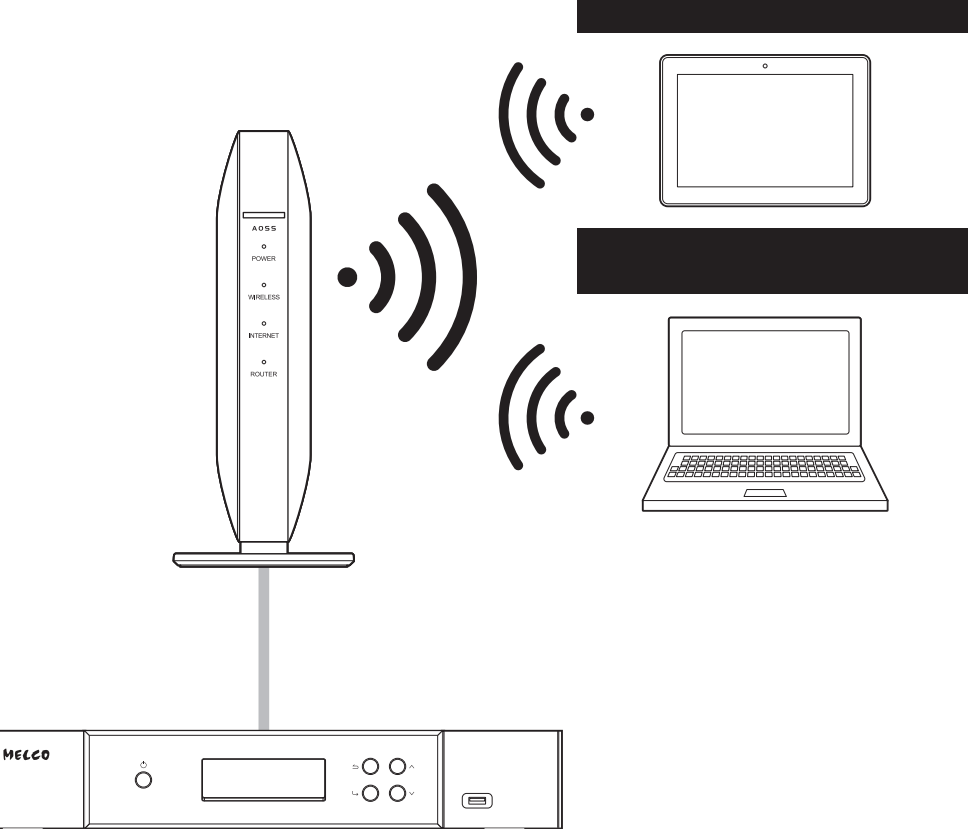

#### For Mobile Devices

Install a UPnP/DLNA-compatible app to check the imported files and make sure importing was finished successfully.

#### For Computers

- Enter "\\" and the N5's IP address or friendly name (hostname) into the address bar of Explorer, then press the Enter key. For macOS, click *Go* from Finder and select *Connect to Server,* then enter "smb://" and the N5's IP address or friendly name (hostname). If the username and password are required, enter "nobody" for both.
- 2 The "Internal" folder will be displayed. Double-click the "Internal" folder and if all the imported files are displayed, import was finished properly.

You can also directly import files from the computer to the displayed "Internal" folder mentioned in the step above by dragging and dropping them from one folder to the other.

#### English Preparing the Player for Playback

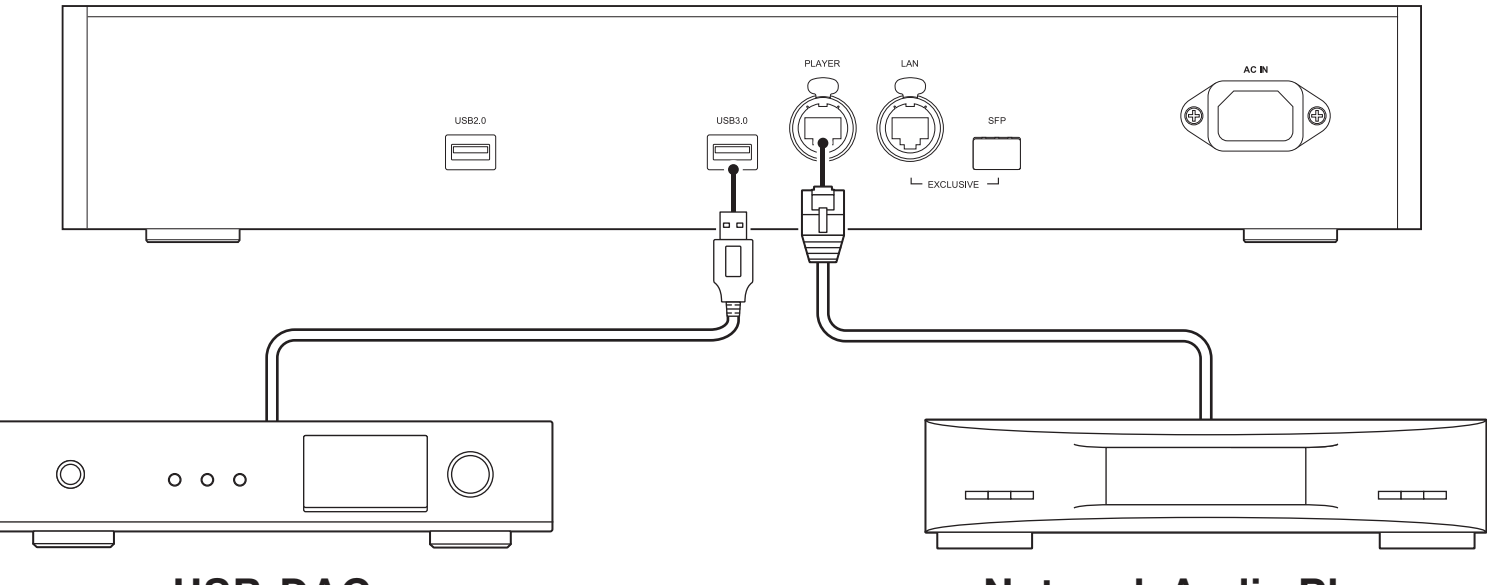

#### USB-DAC

After turning it on, you may be able to play music files by changing the input to USB. You can use ports other than the USB-DAC port, but only one device will be detected if two or more USB-DAC devices are connected.

#### Network Audio Player

After turning it on, you may be able to play music files by changing the input to music server or network. You can also use another player on the network rather than the player connected to the player port.

The N5 has an Ethernet port that can connect a Network Audio Player directly. Using this port is recommended for high quality audio playback. To play music files using a Network Audio Player, refer to the manual of the player before playing. The N5 will be used as a NAS (network-attached storage) device.

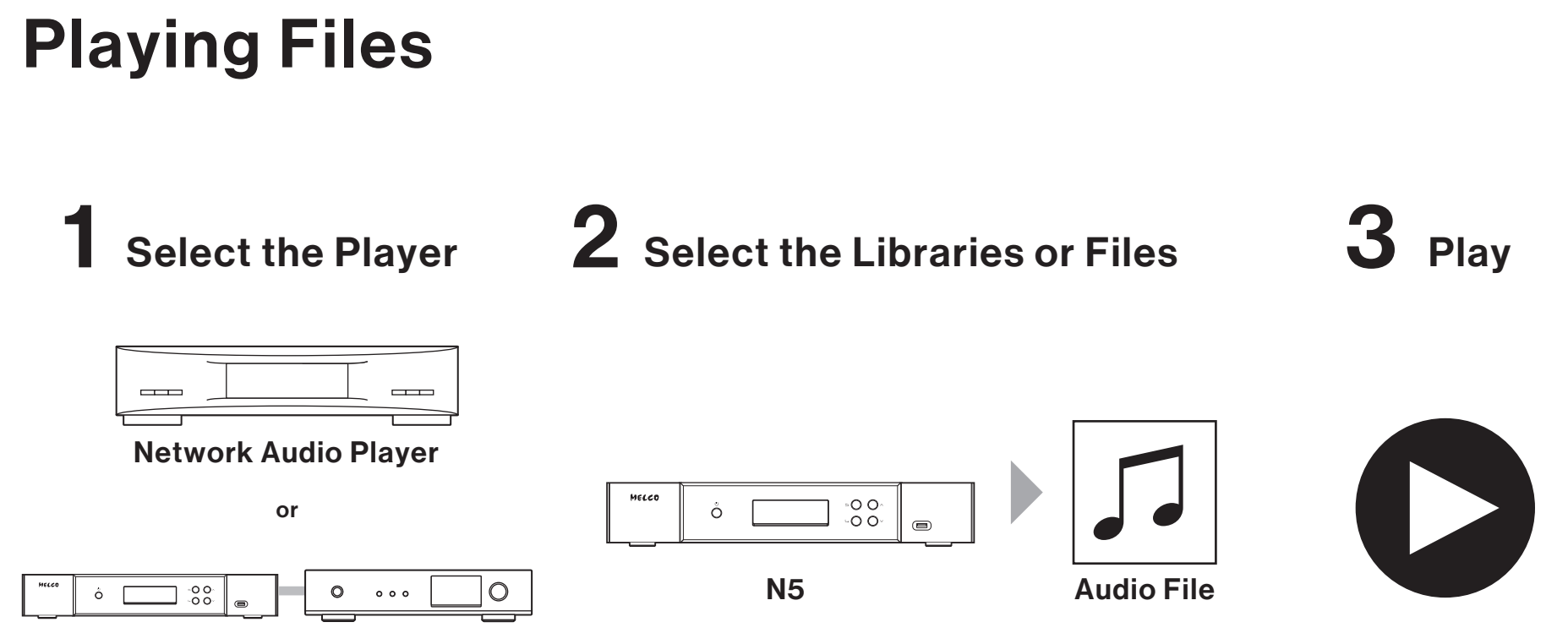

Digital Music Library and USB-DAC

Play music files by using a UPnP/DLNA-compatible controller app on your mobile device or computer. If playing music files on the Network Audio Player, it is best to use an app recommended by the player manufacturer.

If playing music files on the USB-DAC, it is best to use an app recommended by us. Recommended apps are listed on our website. You can also play music files using buttons on the N5.

English

#### English

### Using SFP Ports Instead of Ethernet Ports

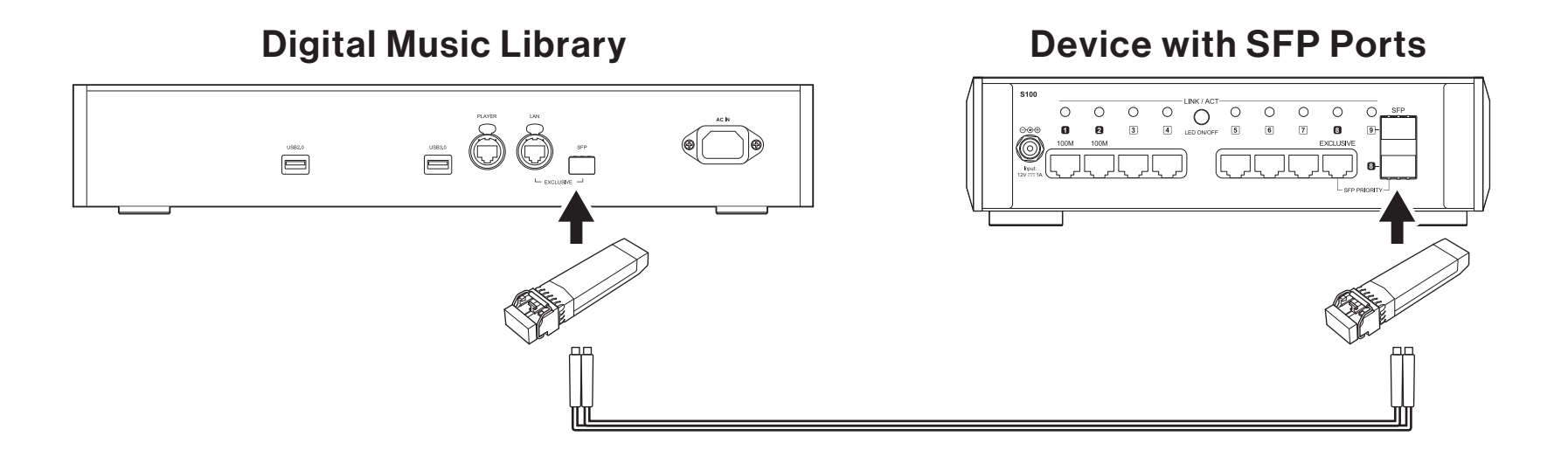

The SFP port can be used instead of the LAN port (the Ethernet port for router or hub) by using an SFP module (not included).

### Specifications

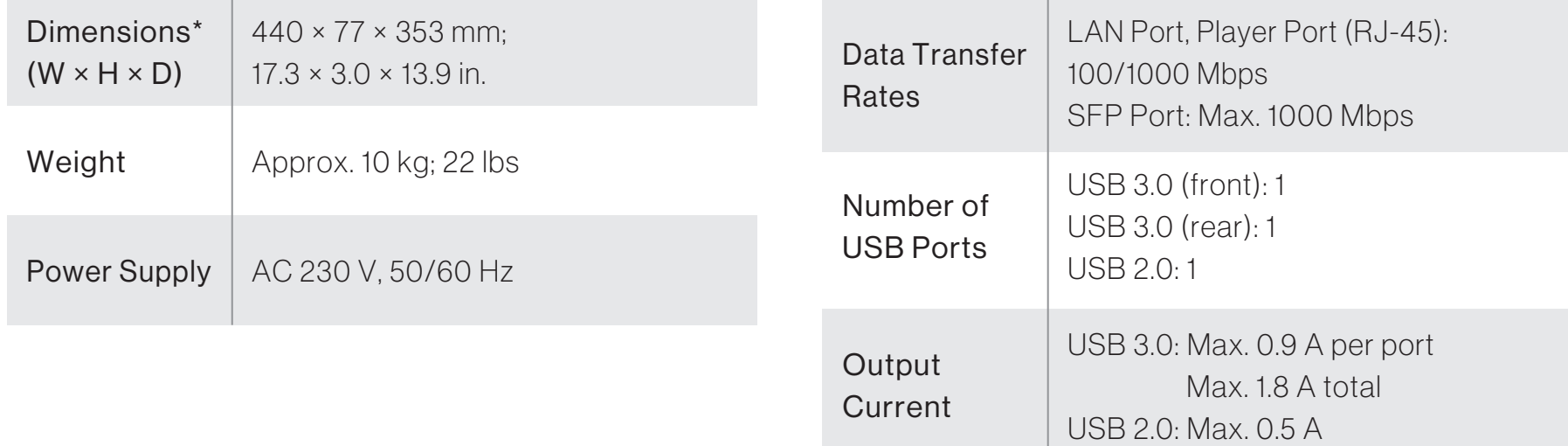

\*Excluding protruding parts

### Operation Manuals Available Online

Product specifications and operating procedures may change after future firmware updates to improve the product. For the latest information, refer to the product manuals available from our website. You can access the site using the URL or QR code at the right.

### Additional Support and Service

If you need help or repair services, please send us an email by referring to our website, accessible using the URL or QR code at the right, or call the vendor from whom you purchased the product.

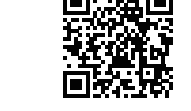

https://melco-audio.com/support/

 $C \n\in \mathcal{L}$ 

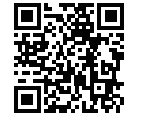

https://melco-audio.com/downloads/

**English** 

#### Warnung

- Dieses Produkt ist nicht wasserdicht. Um eine Brandgefahr oder einen elektrischen Schlag zu vermeiden, stellen Sie keine mit Flüssigkeit gefüllten Behälter in der Nähe dieses Produkts (z. B. Vase oder Blumentopf) und setzen Sie das Produkt nicht Tropfen, Spritzern, Regen oder Feuchtigkeit aus.
- Verwenden Sie keine offene Flamme auf oder in der Nähe des Produkts (z. B. eine brennende Kerze), um Brandgefahren zu vermeiden.
- Dies ist ein Produkt der Klasse A. Produkte der Klasse A werden für die Nutzung in einer kommerziellen, industriellen oder geschäftlichen Umgebung vertrieben. Dieses Produkt ist nur für die professionelle Nutzung geeignet und sollte nicht in einer Büro- oder Haushaltsumgebung verwendet werden. Bei einer Nutzung in Wohngebieten können bei diesem Produkt Störungen auftreten. Eine solche Nutzung soll vermieden werden, außer der Nutzer ergreift bestimmte Maßnahmen, um elektromagnetische Strahlung zu reduzieren und Störungen der Radio- und Fernsehübertragung zu vermeiden.
- Spalte und Öffnungen im Gehäuse sind für die Belüftung vorgesehen, um einen zuverlässigen Betrieb des Produkts zu gewährleisten und es vor Überhitzung zu schützen. Um Brandgefahren zu vermeiden, sollten die Öffnungen niemals durch Gegenstände (z. B. Zeitungen, Tischdecken, Vorhänge) blockiert oder abgedeckt sein oder das Produkt auf einem dicken Teppich oder einem Bett betrieben werden.

#### Inhalt

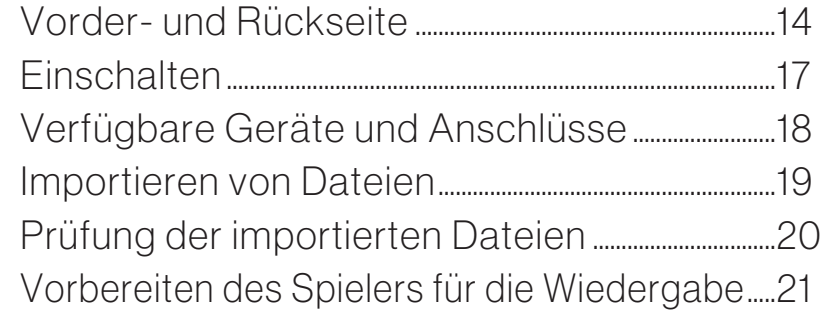

#### Vorsicht

- Das Produkt wird warm. Sie sollten daher darauf achten, es nicht zu berühren, um Gefahren zu vermeiden.
- Dieses Produkt ist nicht zur Nutzung an Orten geeignet, an denen sich Kinder aufhalten können.
- Achten Sie darauf, dass um das Gerät herum Platz für die Belüftung und eine verbesserte Wärmeabstrahlung gelassen wird (mindestens 20 cm oben und an der Rückseite sowie jeweils 5 cm an der Seite). Die Vorderseite des Geräts darf nicht blockiert werden, z. B. durch Türen.

#### Betriebsumgebung

Temperatur der Betriebsumgebung und Luftfeuchte: +5 °C bis +35 °C (+41 °F bis +95 °F); unter 80 % rel. Feuchtigkeit (RH) (Lüftungsschlitze nicht blockiert)

Installieren Sie das Gerät nicht in schlecht belüfteten Räumen oder an Orten, die hoher Luftfeuchtigkeit oder direktem Sonnenlicht (oder starkem Kunstlicht) ausgesetzt sind.

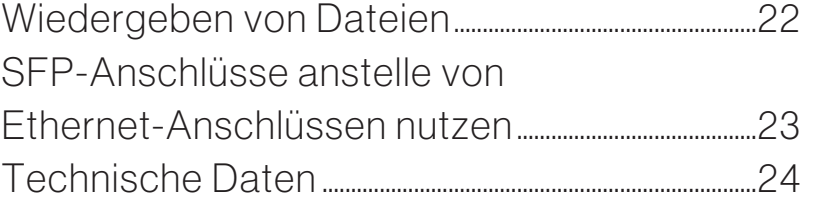

### Vorder- und Rückseite

#### Deutsch

#### Tasten und Anschlüsse

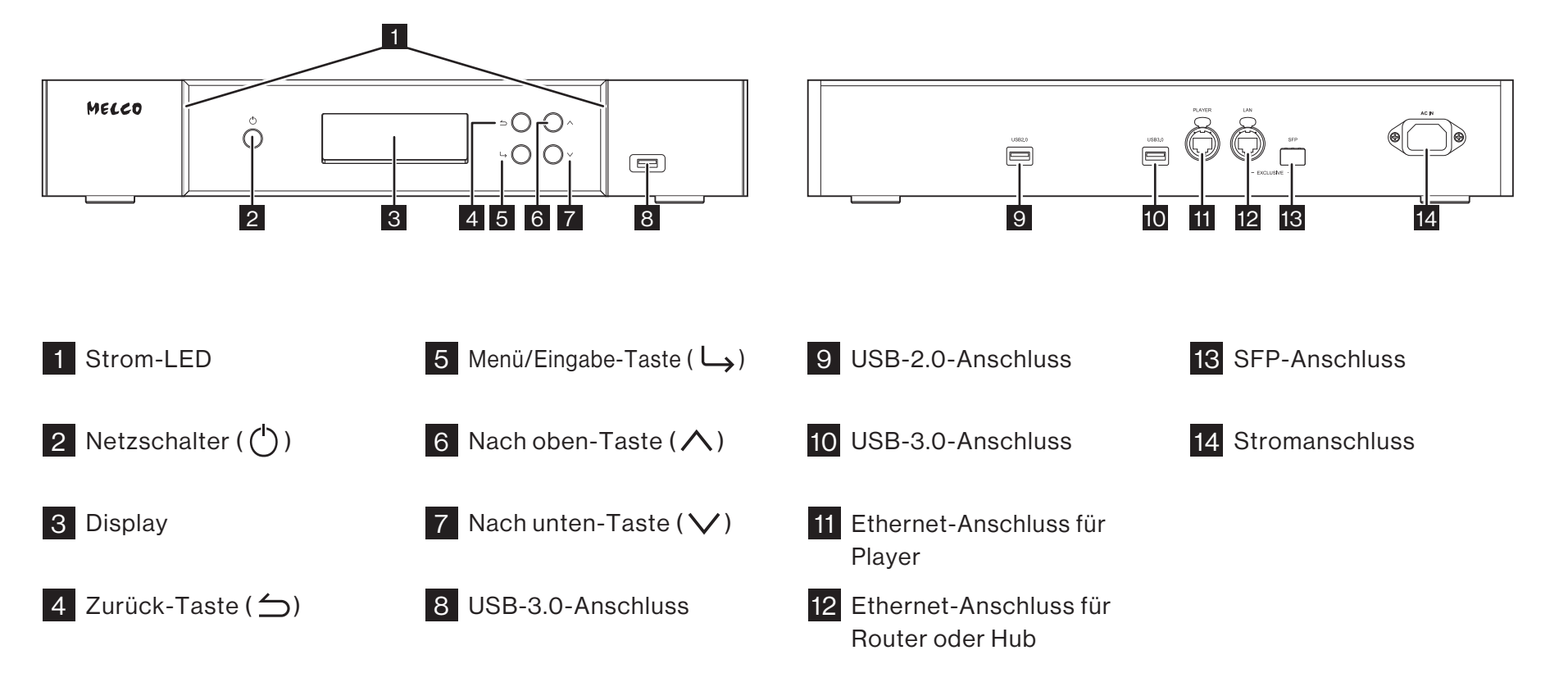

### Vorder- und Rückseite

#### Display – Startbildschirm

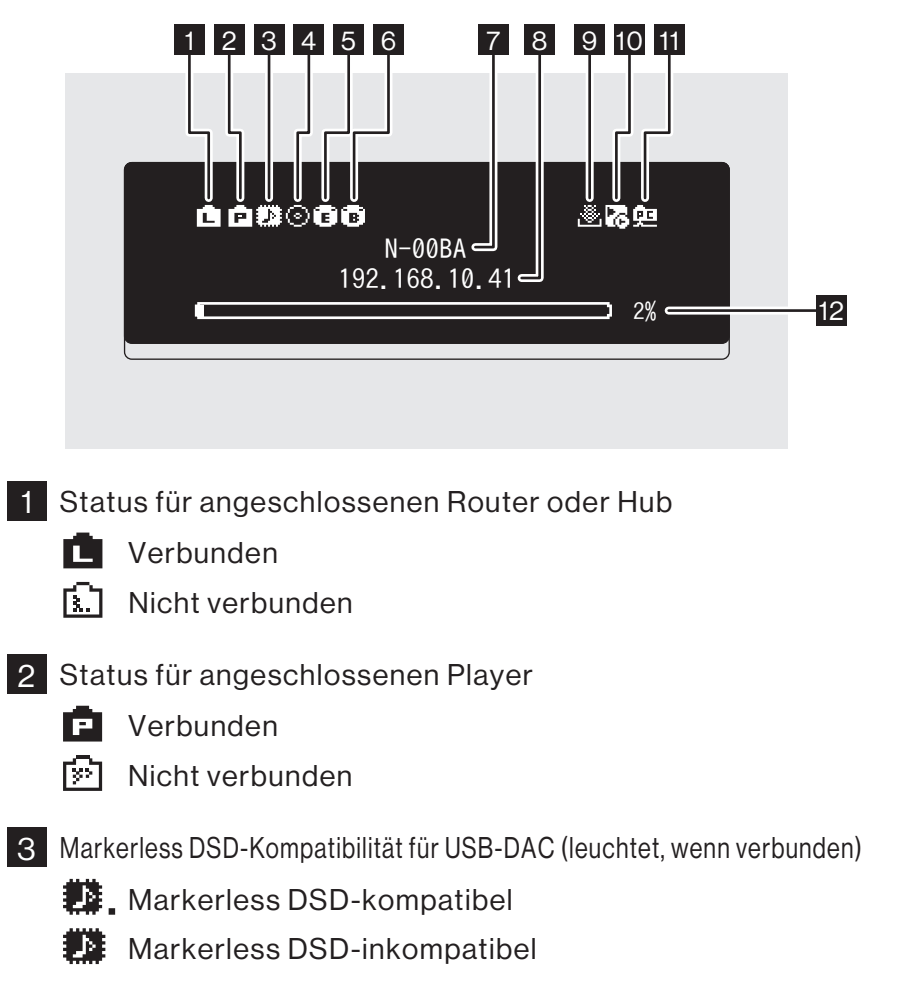

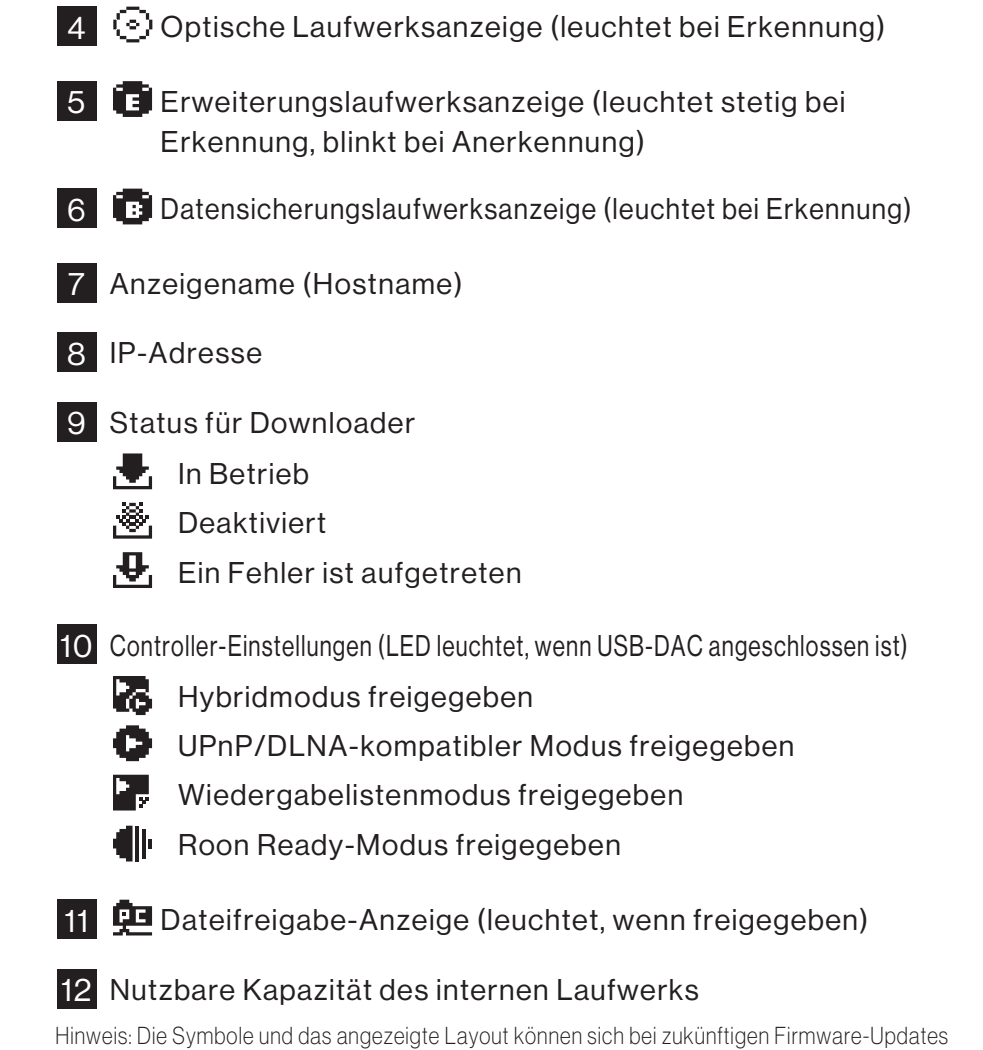

ändern. Die neuesten Informationen finden Sie in den Produkthandbüchern auf unserer Website.

**Deutsch** 

### Vorder- und Rückseite

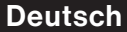

#### Display – Menüs und Dialoge

#### Menübildschirm Dialogbildschirm

#### Status Songs durchsuchen 0 BB Backup Einstellungen

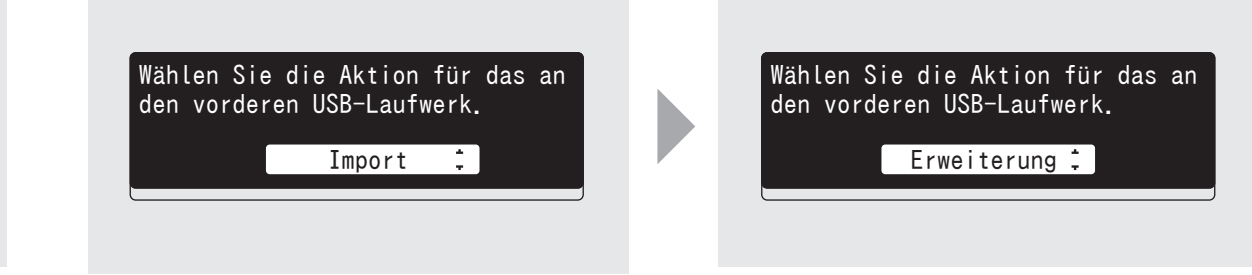

Drücken Sie die Menü/Eingabe-Taste  $(\cup$ ), während der Startbildschirm angezeigt wird, um den Menübildschirm hochzuziehen. Bewegen Sie den Cursor, indem Sie die Nach oben-/Nach unten-Taste  $(\bigwedge \bigvee)$  betätigen, und drücken Sie die Menü/Eingabe-Taste (<), um die gewünschte Auswahl zu treffen.

Der Dialogbildschirm wird angezeigt werden, wenn ein Vorgang bestätigt wird. Drücken Sie die Nach oben-Taste  $(\wedge)$  oder die Nach unten-Taste ( $\vee$ ), dann die Menü/Eingabe-Taste ( $\hookleftarrow$ ), um eine Auswahl zu treffen.

### **Einschalten**

Deutsch

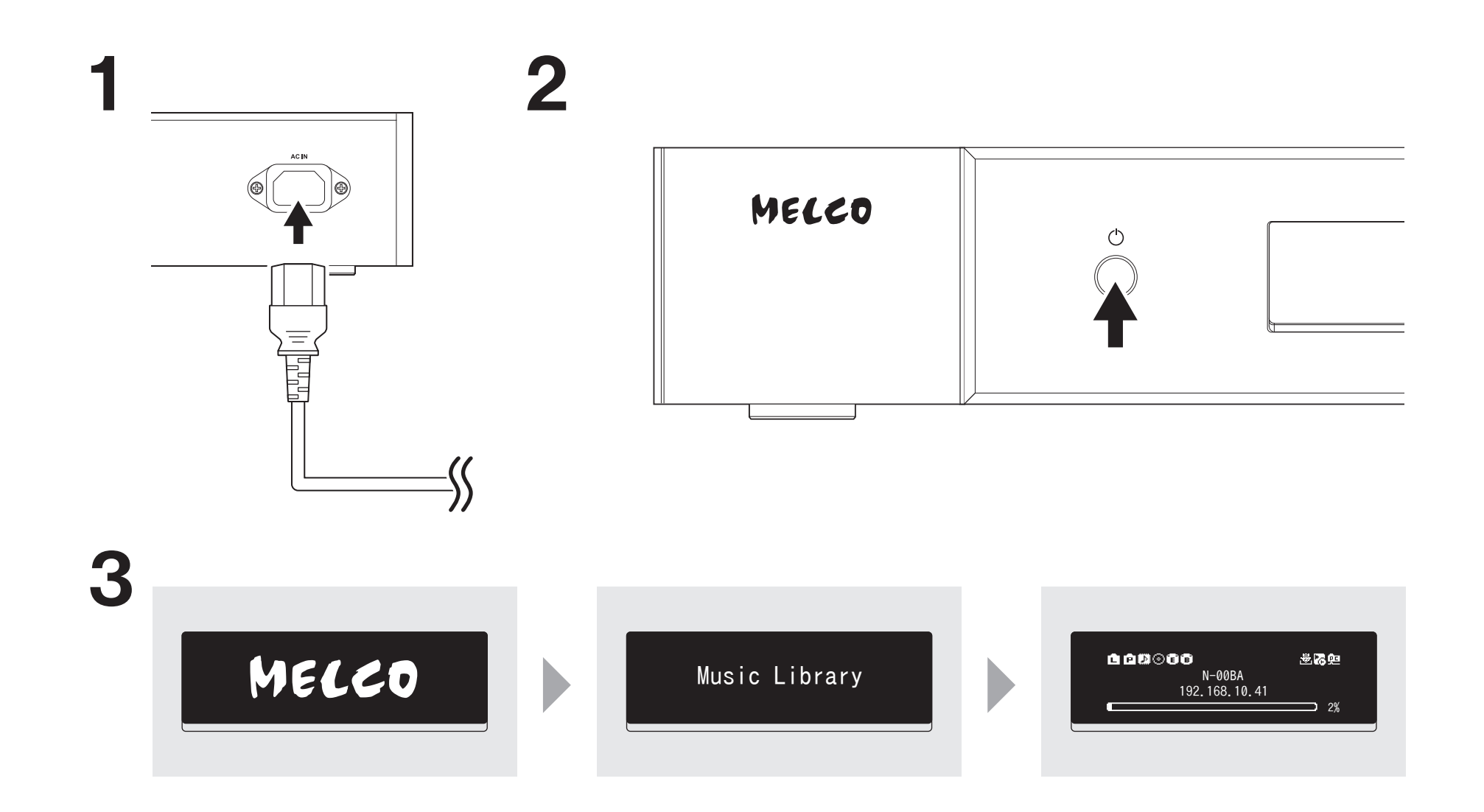

### Verfügbare Geräte und Anschlüsse

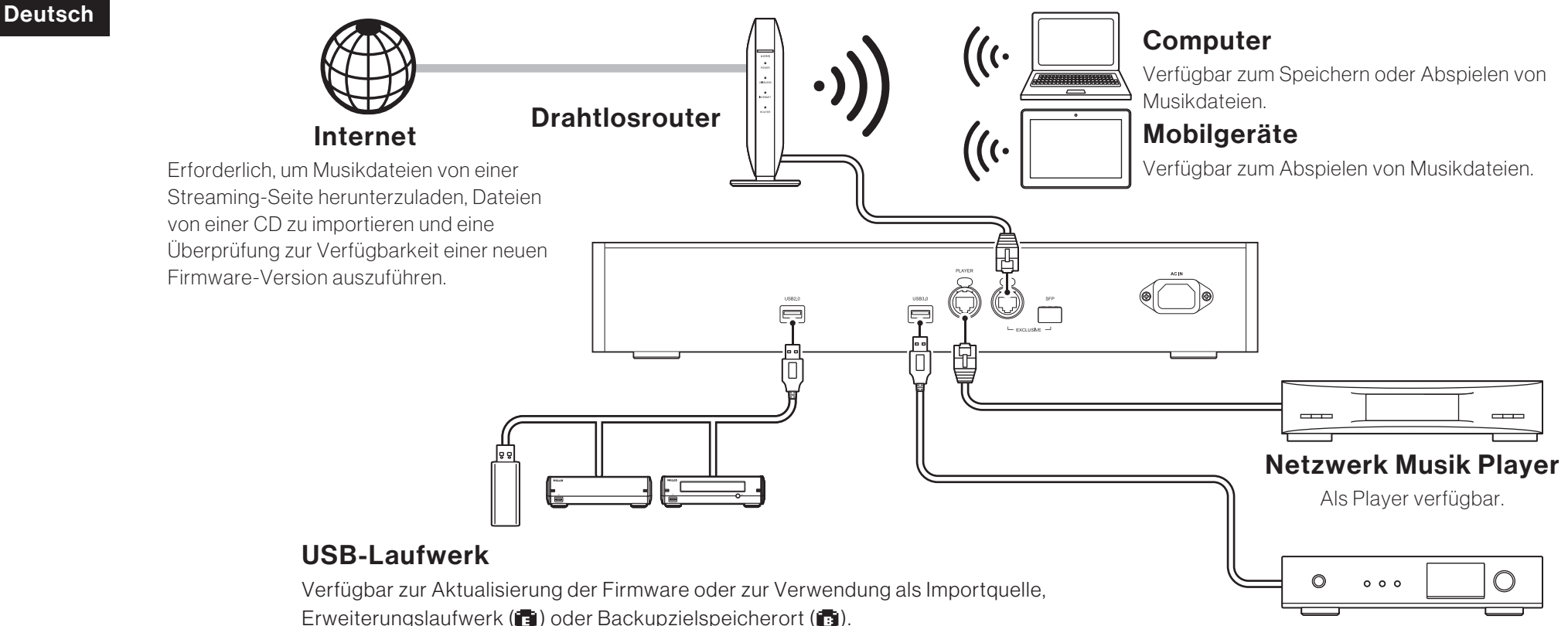

#### Optisches Laufwerk (CD-, DVD- oder Blu-Ray-Laufwerk)

Verfügbar in der Funktion als Gerät für den Quellenimport und zur Wiedergabe einer CD über USB-DAC.

#### Hinweise:

- Ein USB-Laufwerk kann nur für die Aktualisierung der Firmware verwendet werden, wenn es an den
- USB-Anschluss an der Vorderseite angeschlossen ist.
- Es können nicht mehrere USB-Laufwerke zur Verwendung in derselben Funktion angeschlossen werden.
- Detaillierte Informationen zur Reihenschaltung über das Melco USB-Laufwerk finden Sie auf unserer Website.

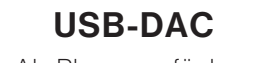

Als Player verfügbar.

### Importieren von Dateien

**Deutsch** 

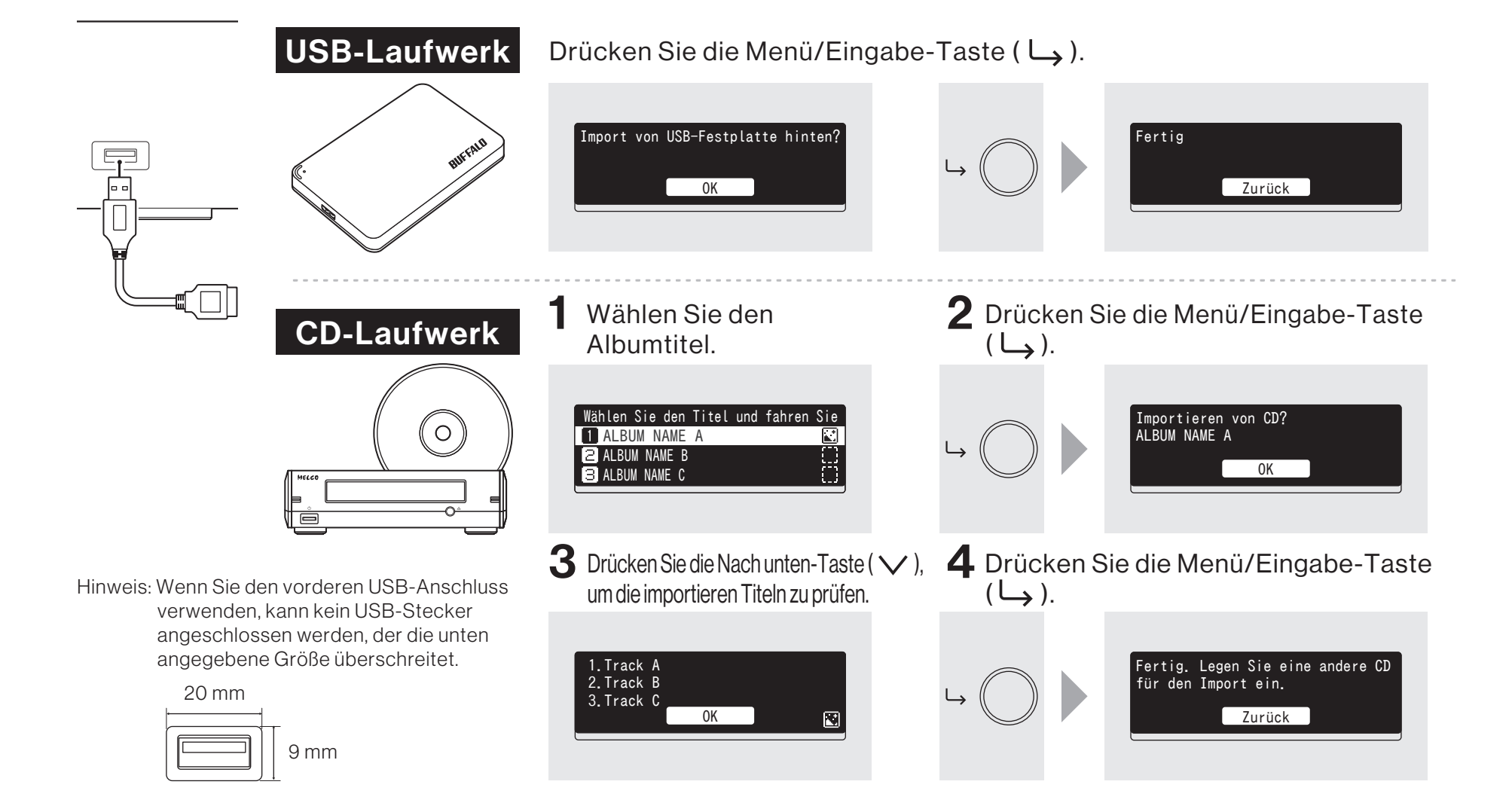

### Prüfung der importierten Dateien

Deutsch

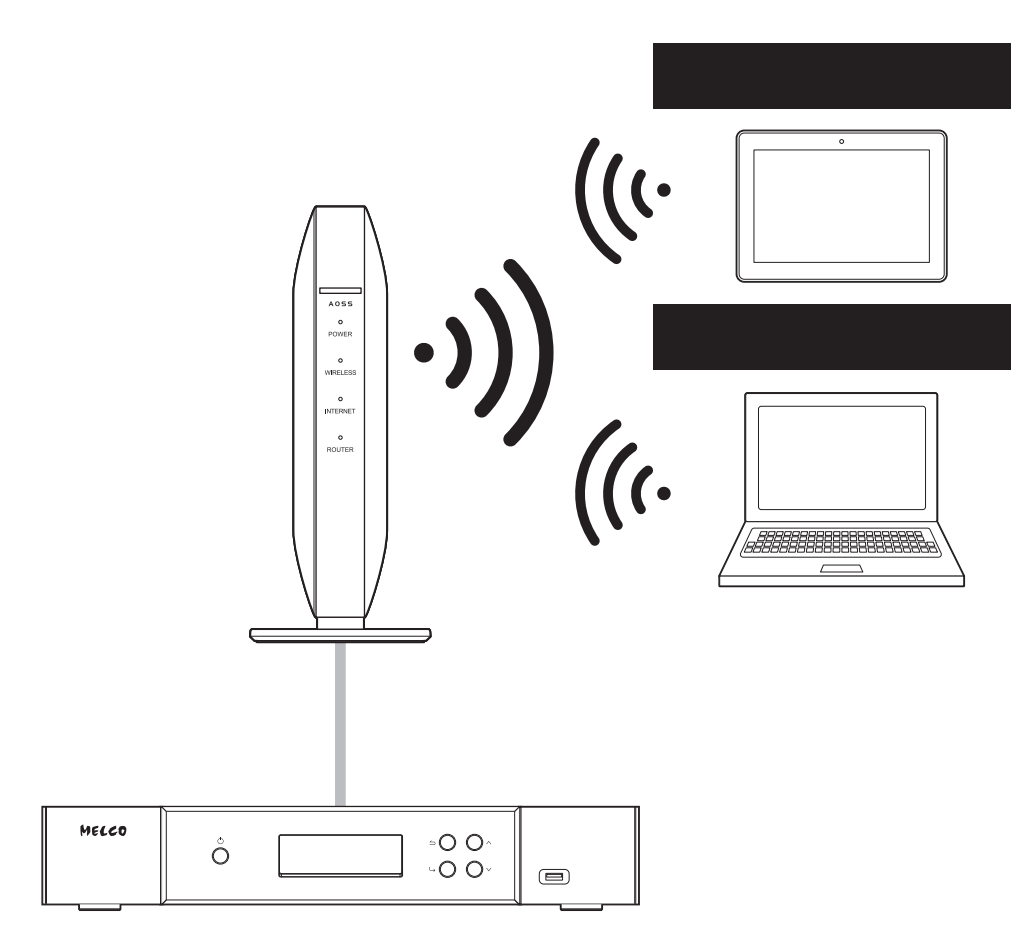

#### Mobilgeräte

Installieren Sie eine UPnP/DLNA-kompatible App, um die importierten Dateien zu prüfen und sicherzustellen, dass der Import erfolgreich abgeschlossen wurde.

#### **Computer**

- 1 Geben Sie "\\" und die IP-Adresse oder den Anzeigenamen (Hostnamen) von N5 in die Adressleiste von Explorer ein und drücken Sie die Eingabetaste. Für macOS, klicken Sie auf [Gehe zu] aus Finder und wählen Sie [Mit Server verbinden], dann geben Sie "smb://" und die IP-Adresse oder den Anzeigenamen (Hostnamen) von N5 ein. Wenn der Benutzername und das Passwort erforderlich sind, geben Sie für beide "nobody" ein.
- 2 Der Ordner "Internal" wird angezeigt. Doppelklicken Sie auf den Ordner "Internal" und wenn die importierten Dateien angezeigt werden, wurde der Import korrekt beendet.

Sie können Dateien auch direkt vom Computer in das angezeigte Fenster des im obigen Schritt genannten "Internal" Ordners importieren, indem Sie sie von einem Ordner in den anderen ziehen und dort ablegen.

### Vorbereiten des Spielers für die Wiedergabe

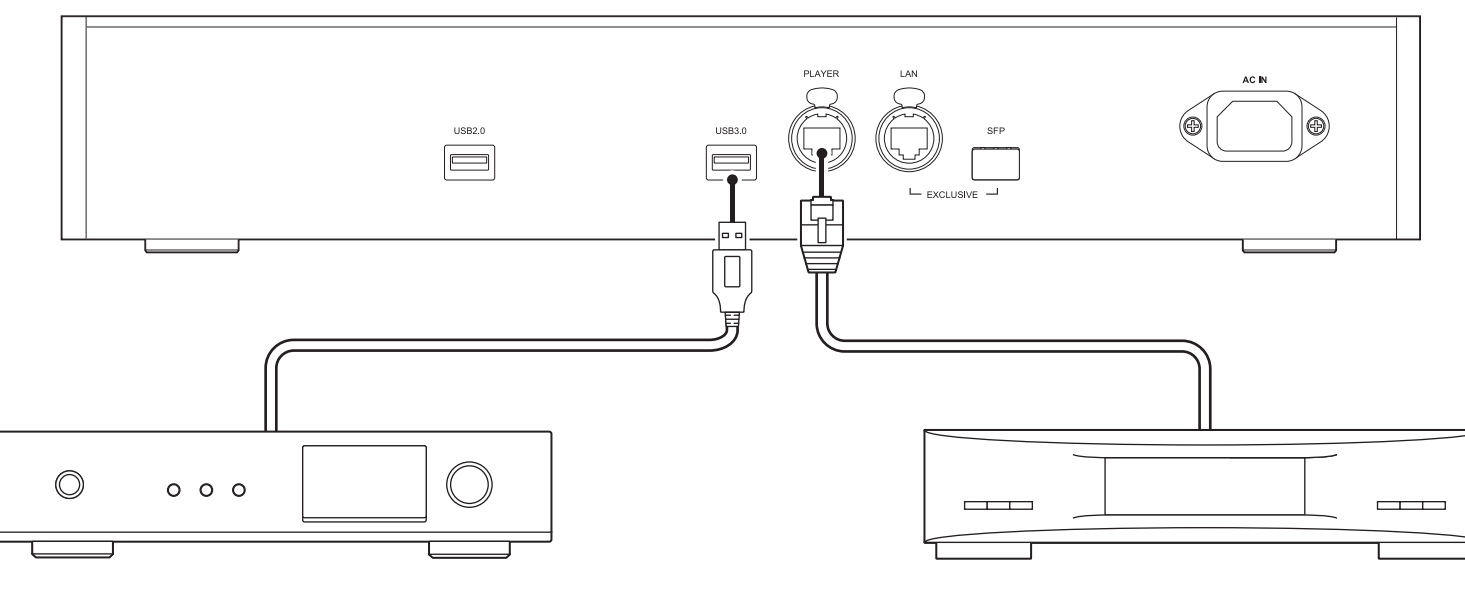

#### USB-DAC

Nachdem Sie das Gerät einschalten, können Sie Musikdateien wiedergeben. indem Sie als Eingangskanal "USB" wählen. Sie können einen anderen Anschluss als den USB-DAC-Anschluss nutzen. Es wird jedoch nur ein Gerät erkannt, wenn two oder mehr USB-DAC-Geräte verbunden sind.

#### Netzwerk Musik Player

Nachdem Sie das Gerät einschalten, können Sie Musikdateien wiedergeben, indem Sie als Eingangskanal einen Musikserver oder ein Netzwerk auswählen. Sie können statt des Players, der über den Player-Port angeschlossen ist, auch einen anderen Player im Netzwerk verwenden.

Der N5 verfügt über einen Ethernet-Anschluss, der den Netzwerk Musik Player direkt anschließen kann. Die Nutzung dieses Anschlusses wird für die Wiedergabe von qualitativ hochwertigem Audiowiedergabe empfohlen. Wenn Sie Musikdateien mit einem Netzwerk Musik Player abspielen möchten, finden Sie weitere Hinweise im Handbuch zum Player, bevor Sie die Wiedergabe starten. Der N5 wird als NAS (Network Attached Storage) genutzt.

**Deutsch** 

### Wiedergeben von Dateien

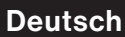

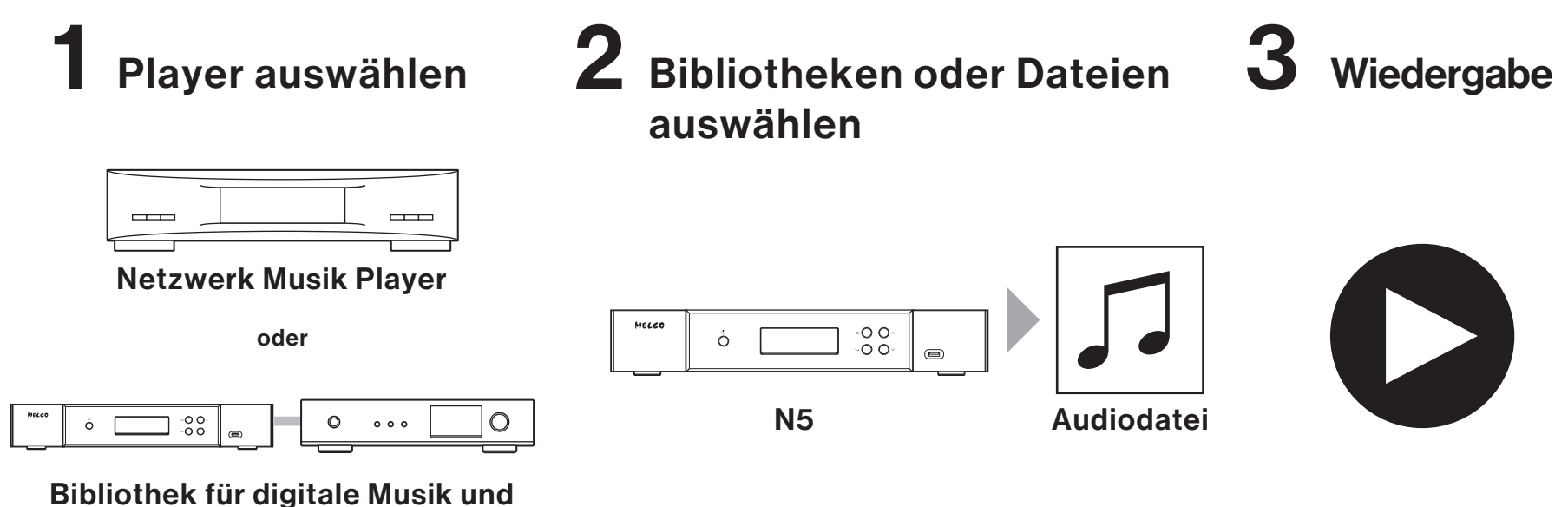

#### USB-DAC

Sie können Musikdateien mithilfe einer UPnP/DLNA-kompatiblen Controller-App über Ihr Mobilgerät oder Ihren Computer abspielen.

Wenn Sie Musikdateien auf dem Netzwerk Musik Player wiedergeben, empfiehlt es sich, eine App zu nutzen, die vom Player-Hersteller empfohlen wird.

Wenn Sie Musikdateien über den USB-DAC-Anschluss wiedergeben, empfiehlt es sich, eine von uns empfohlene App zu nutzen. Empfohlene Apps sind auf unserer Website aufgeführt. Sie können auch mithilfe der Tasten des N5 Musikdateien abspielen.

### SFP-Anschlüsse anstelle von Ethernet-Anschlüssen nutzen

**Deutsch** 

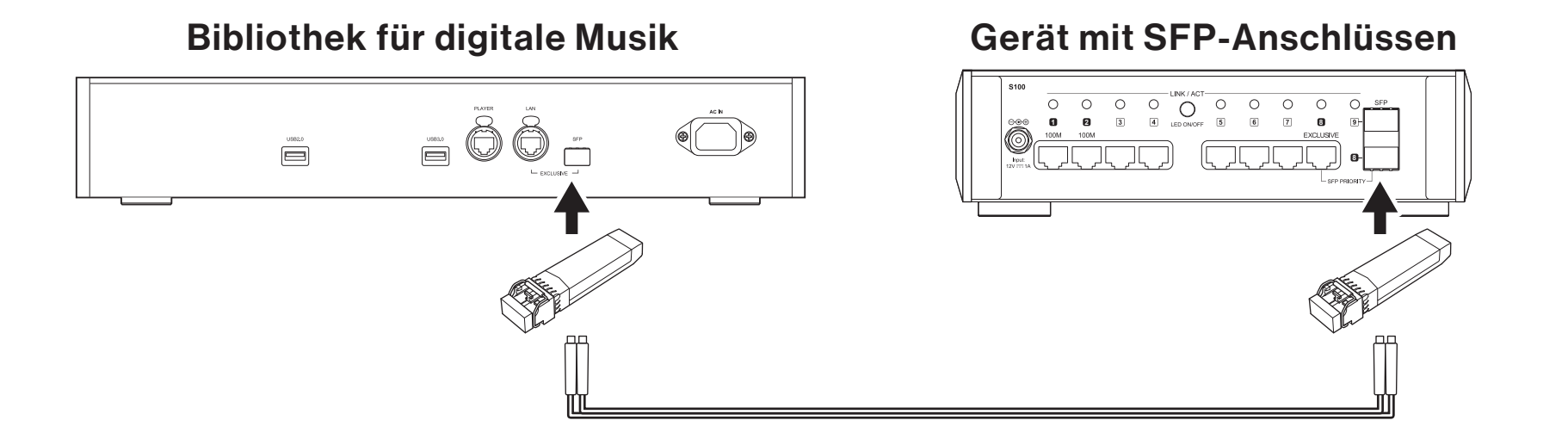

Der SFP-Port kann mit einem SFP-Modul (nicht enthalten) anstelle des LAN-Ports (Ethernet-Anschluss für Router oder Hub) verwendet werden.

### Technische Daten

Deutsch

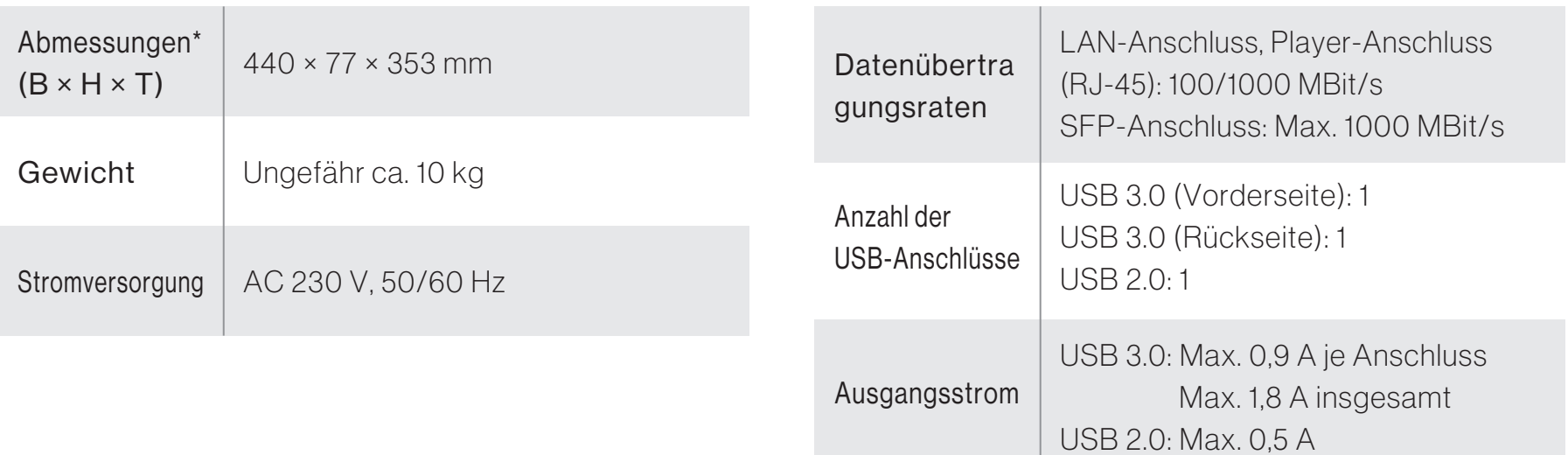

\* Ohne abstehende Teile

### Betriebsanleitungen online verfügbar

Produktspezifikationen und Betriebsverfahren können sich nach zukünftigen Firmwareupdates zur Produktverbesserung ändern. Die neuesten Informationen finden Sie in den Produkthandbüchern auf unserer Website. Sie können die Website über die URL oder den QR-Code auf der rechten Seite aufrufen.

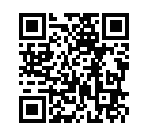

https://melco-audio.com/downloads/

### Weiterführender Support und Service

Wenn Sie Hilfe benötigen oder den Reparaturservice in Anspruch nehmen möchten, senden Sie uns eine E-Mail an die unten genannte Website, die zugänglich über die URL oder den QR-Code auf der rechten Seite ist, oder wenden Sie sich telefonisch an den Händler, von dem Sie das Produkt erworben haben.

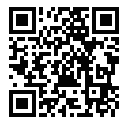

https://melco-audio.com/support/

# **MELCO**

 $CF$  UK

**Deutsch** 

#### Avertissement

- Ce produit n'est pas résistant à l'eau. Afin d'éviter les risques d'incendie ou de choc électrique, veillez à éloigner du produit tout contenant de liquides (par exemple, un vase ou un pot de plante) et à le protéger de l'égouttement, des éclaboussures, de la pluie et de l'humidité.
- Afin de prévenir les risques d'incendie, ne placez jamais de sources de flammes nues, telles que des bougies allumées, sur ou près du produit.
	- Cet appareil est un produit de classe A. Les appareils de classe A sont conçus pour une utilisation en entreprise, dans un environnement commercial ou industriel. Ce produit est exclusivement destiné à un usage professionnel. Nous ne conseillons pas son utilisation dans un bureau ou logement. Dans un environnement domestique, ce produit est susceptible de provoquer des interférences. Ce type d'utilisation est donc à éviter si l'utilisateur n'a pas pris de mesures spécifiques visant à réduire les émissions électromagnétiques pour éviter les interférences avec la réception de programmes de radio et de télévision.
	- L'armoire de l'unité contient des fentes et des ouvertures pour ventiler et garantir le fonctionnement fiable du produit, sans risque de surchauffe. Afin de prévenir les risques d'incendie, les ouvertures ne doivent jamais être bloquées ou couvertes par des objets (par exemple, par des journaux, des napperons ou des rideaux). Ne faites jamais fonctionner le produit sur un tapis épais ou sur un lit.

#### Table des matières

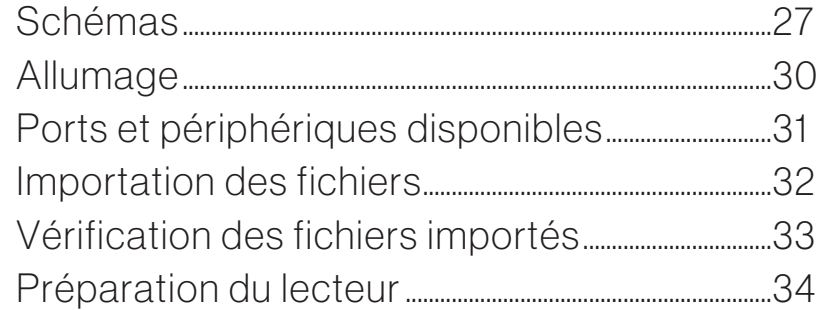

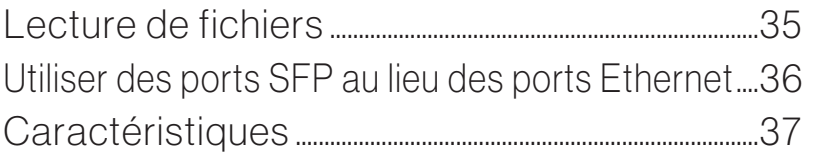

#### **Attention**

- Ce produit chauffe. Prenez soin de ne pas le toucher pour éviter tout danger.
- Ce produit doit être conservé et utilisé hors de portée des enfants.
- Assurez-vous de laisser assez d'espace autour de l'unité pour permettre la ventilation et réguler l'irradiation de chaleur (au moins 20 cm au-dessus et à l'arrière, et 5 cm de chaque côté). Ne bloquez pas la face avant de l'unité (par exemple, avec une porte).

#### Environnement d'exploitation

Température de fonctionnement et taux d'humidité : +5 °C à +35 °C ; moins de 80 % HR (ouvertures de refroidissement non bloquées)

N'installez pas cette unité dans une zone mal ventilée, ni dans des endroits exposés à un fort taux d'humidité ou à la lumière directe du soleil (ou une forte lumière artificielle).

### Schémas

#### Boutons et ports

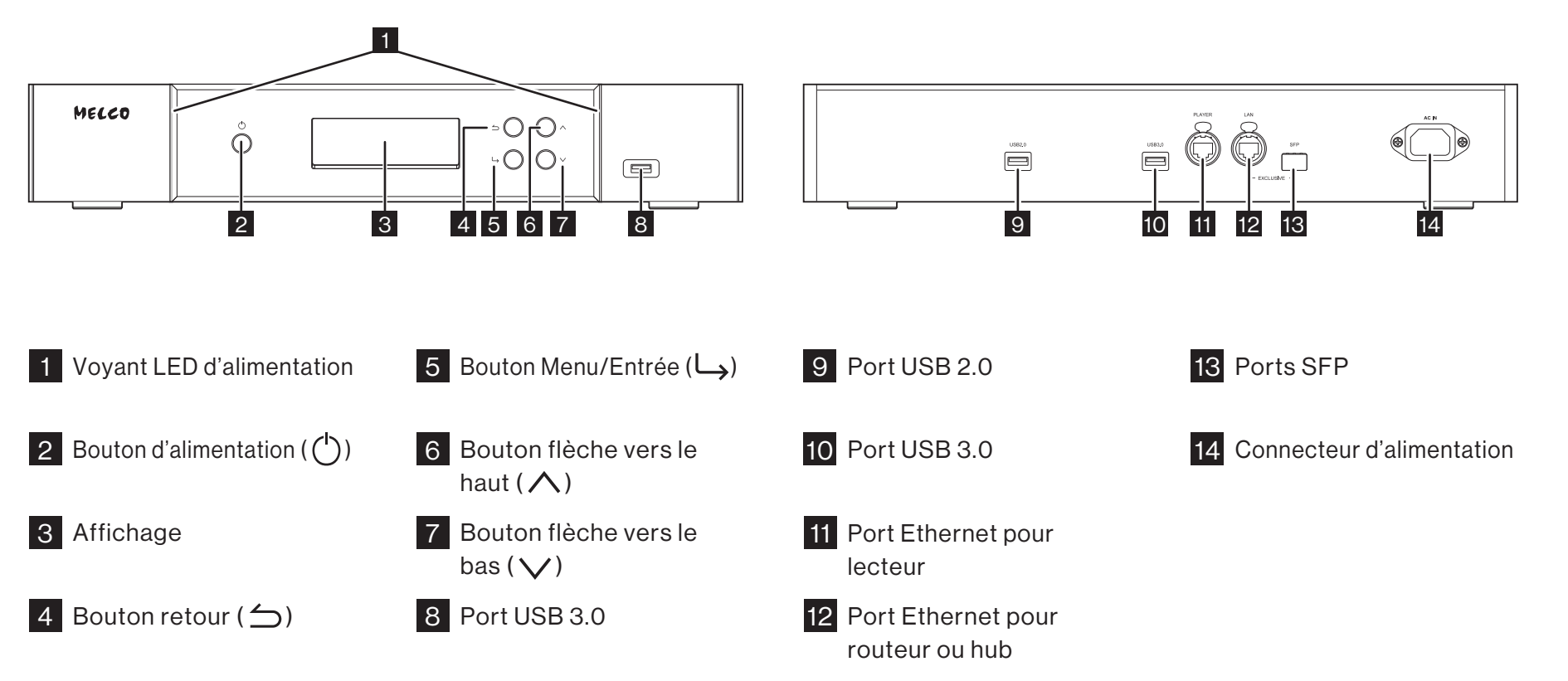

### Schémas

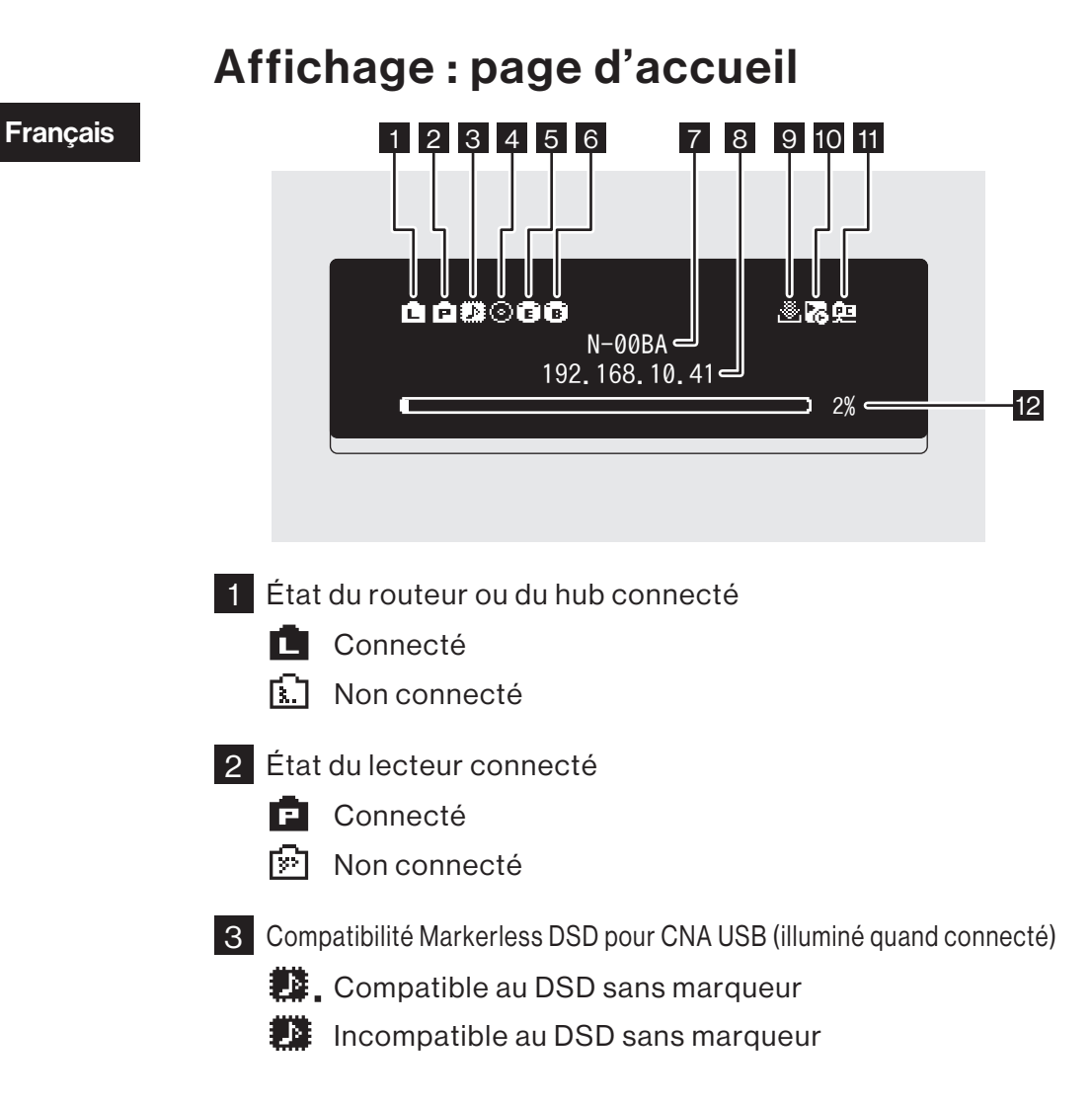

5 Indicateur du disque d'extension (illuminé quand détecté, clignote quand reconnu) 6 Indicateur du disque de sauvegarde (illuminé quand détecté) 7 Nom d'utilisateur (nom d'hôte) 8 Adresse IP 9 État du gestionnaire de téléchargement  $\blacktriangleright$  En fonctionnement 滲. Désactivé ₩. Une erreur s'est produite 10 Réglages du programmateur (illuminé lorsqu'un CNA USB est connecté) **Mode hybride activé** Mode compatible UPnP/DLNA activé o Ŀ, Mode Playlist activé **Mode Roon Ready activé** 11 Indicateur de partage de fichiers (illuminé quand activé) 12 Capacité d'utilisation du disque interne Remarque: Les icônes et la disposition présentées changer suites à de futures mises à jour du microprogramme. Pour les dernières informations, reportez-vous aux manuels disponible sur notre site web.

 $\odot$  Indicateur du lecteur optique (illuminé quand détecté)

### Schémas

#### Affichage : menus et boîtes de dialogue

#### **Informations Parcourir les morceaux** 0 Sauvegarde **C**Configuration Sélectionnez l'action à effectuer pour le lecteur USB avant. **Importer** Sélectionnez l'action à effectuer pour le lecteur USB avant. Expansion de la capacitén : Écran de menu Écran de dialogue

Pour afficher l'écran de menu, appuyez sur le bouton  $Menu/Entrée ( )$  lorsque l'écran d'accueil est affiché. Déplacez le curseur en appuyant sur les boutons flèche vers le haut ou vers le bas  $(\wedge \vee)$ , puis appuyez sur le bouton Menu/Entrée ( ها) pour sélectionner.

L'écran de dialogue s'affiche lorsque vous confirmez une opération. Appuyez sur le bouton Haut ( $\bigwedge$ ) ou sur le bouton Bas ( $\bigvee$ ) puis sur le bouton Menu/Entrée ( ) pour effectuer la sélection.

### Allumage

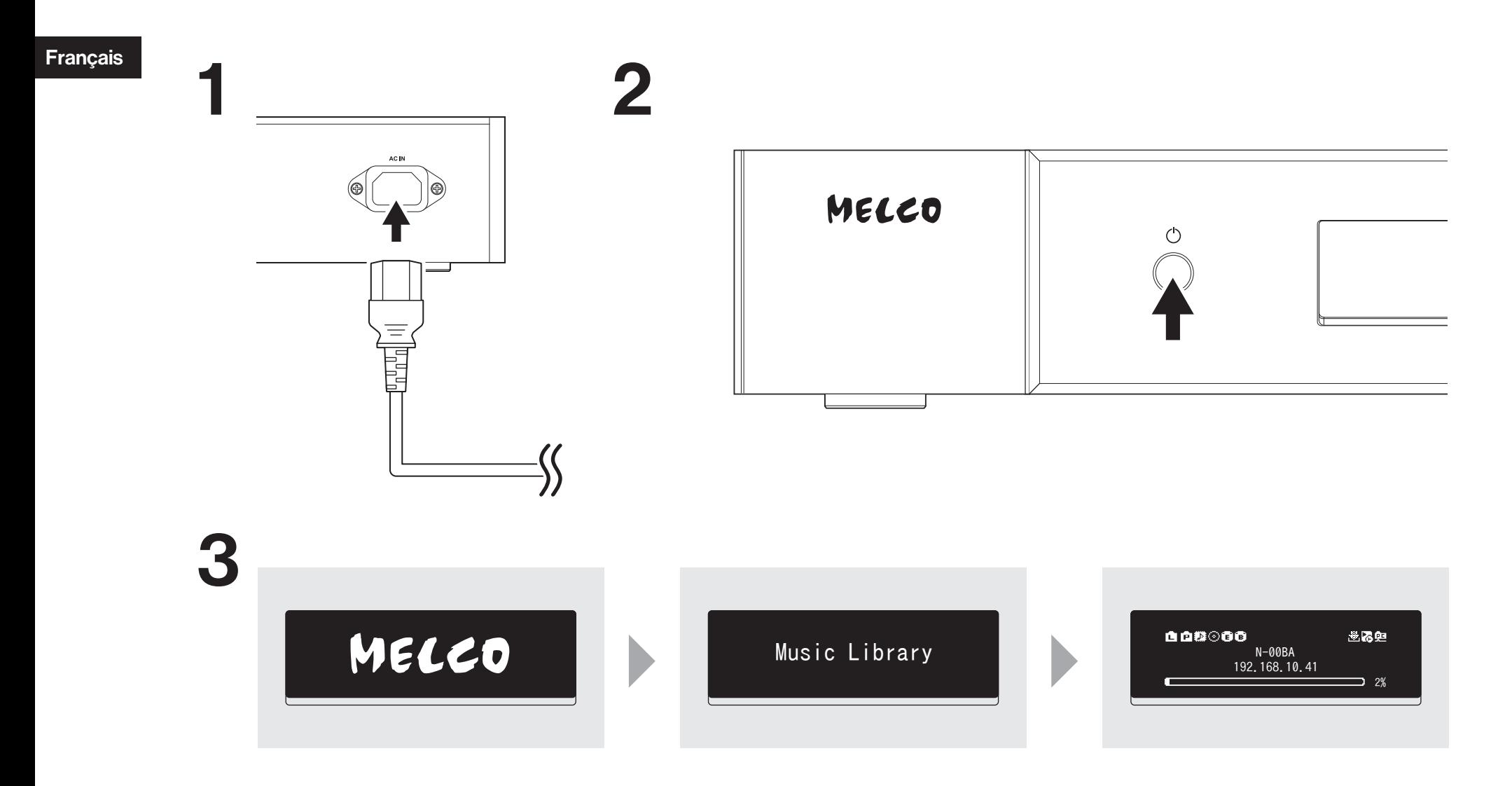

### Ports et périphériques disponibles

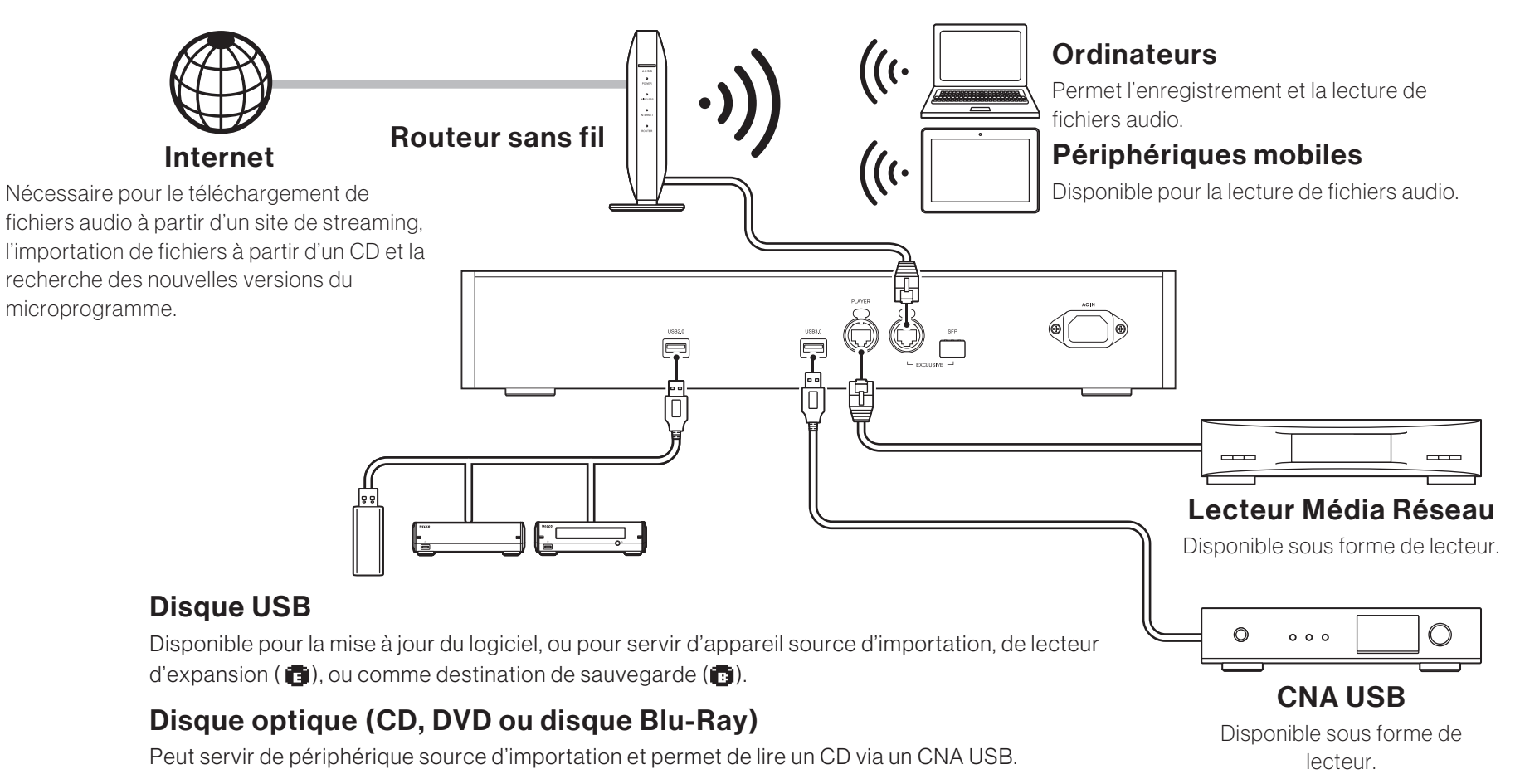

#### Remarques :

- Un lecteur USB peut uniquement être utilisé pour mettre à jour le logiciel s'il est connecté au port USB en façade.
- Ne connectez pas plusieurs lecteurs USB en vue de les utiliser pour la même fonction.
- Référez-vous à notre site web pour obtenir plus d'informations sur les connexions en série depuis le lecteur USB Melco.

Français

### Importation des fichiers

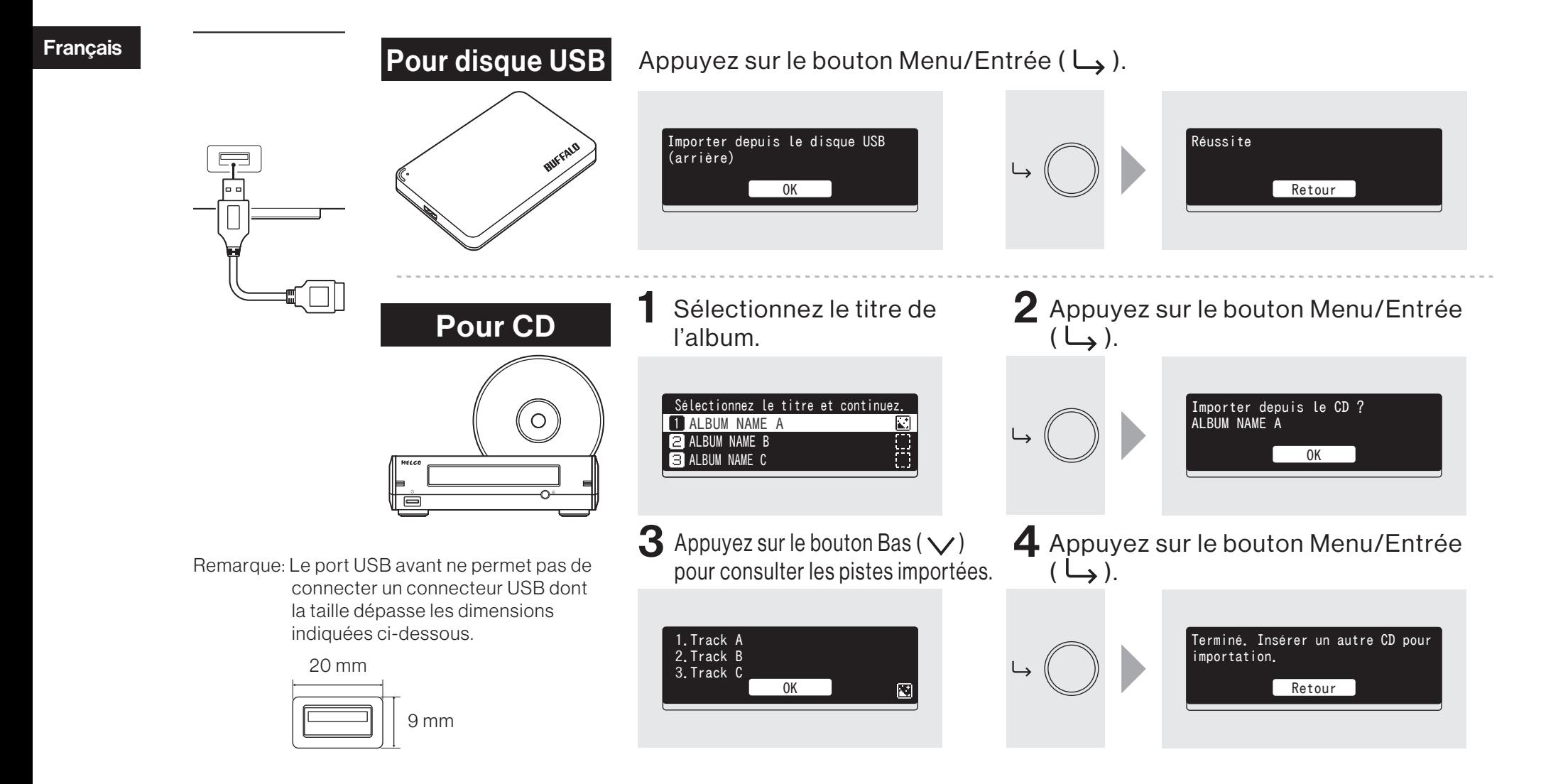

### Vérification des fichiers importés

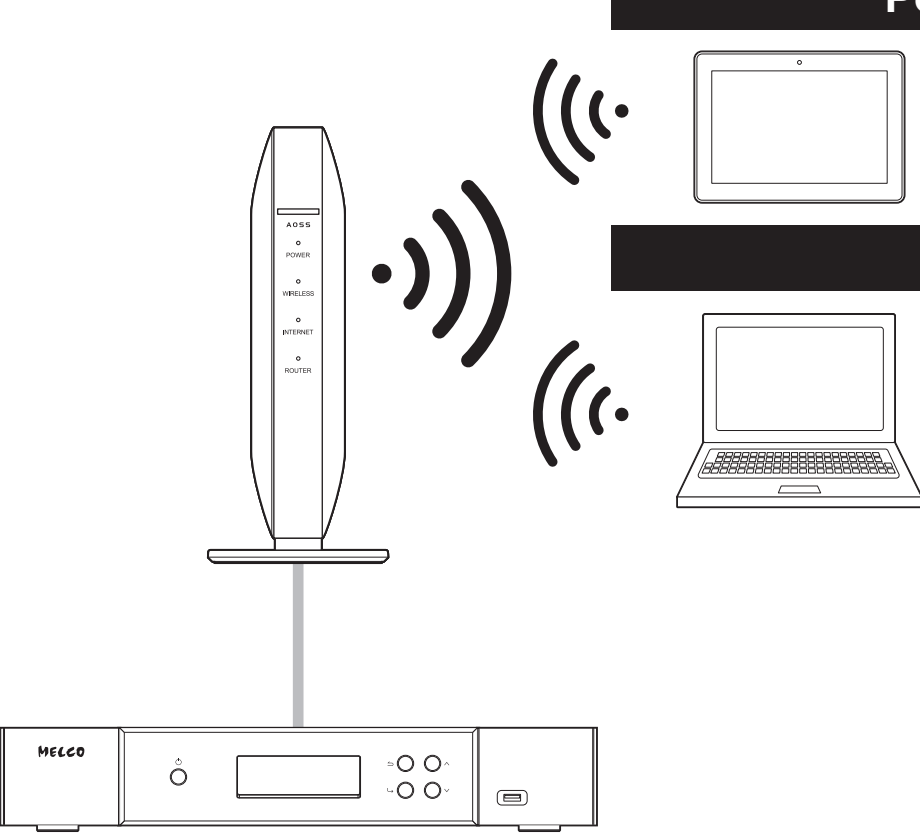

#### Pour les périphériques mobiles

Installez une application compatible UPnP/DLNA pour consulter les fichiers importés et vérifier que le processus a réussi.

#### Pour les ordinateurs

- Entrez « \\ » ainsi que l'adresse IP ou le nom convivial (nom d'hôte) de l'unité N5 dans la barre d'adresse de Explorer, puis appuyez sur la touche Entrée. Sous macOS, dans Finder, cliquez sur [Allez] et sélectionnez [Se connecter au serveur]. Ensuite, entrez « smb:// » et l'adresse IP ou le nom convivial (nom d'hôte) de l'unité N5. Si vous êtes invité à saisir un nom d'utilisateur et un mot de passe, entrez « nobody » dans les deux champs.
- 2 Le dossier « Internal » s'affiche. Double-cliquez sur le dossier « Internal ». Si tous les fichiers importés s'affichent correctement, l'importation est réussie.

Vous pouvez aussi directement importer les fichiers de l'ordinateur vers la fenêtre du dossier « Internal » mentionnée dans l'étape précédente. Pour ce faire, effectuez un glisser-déposer d'un dossier à l'autre.

### Préparation du lecteur

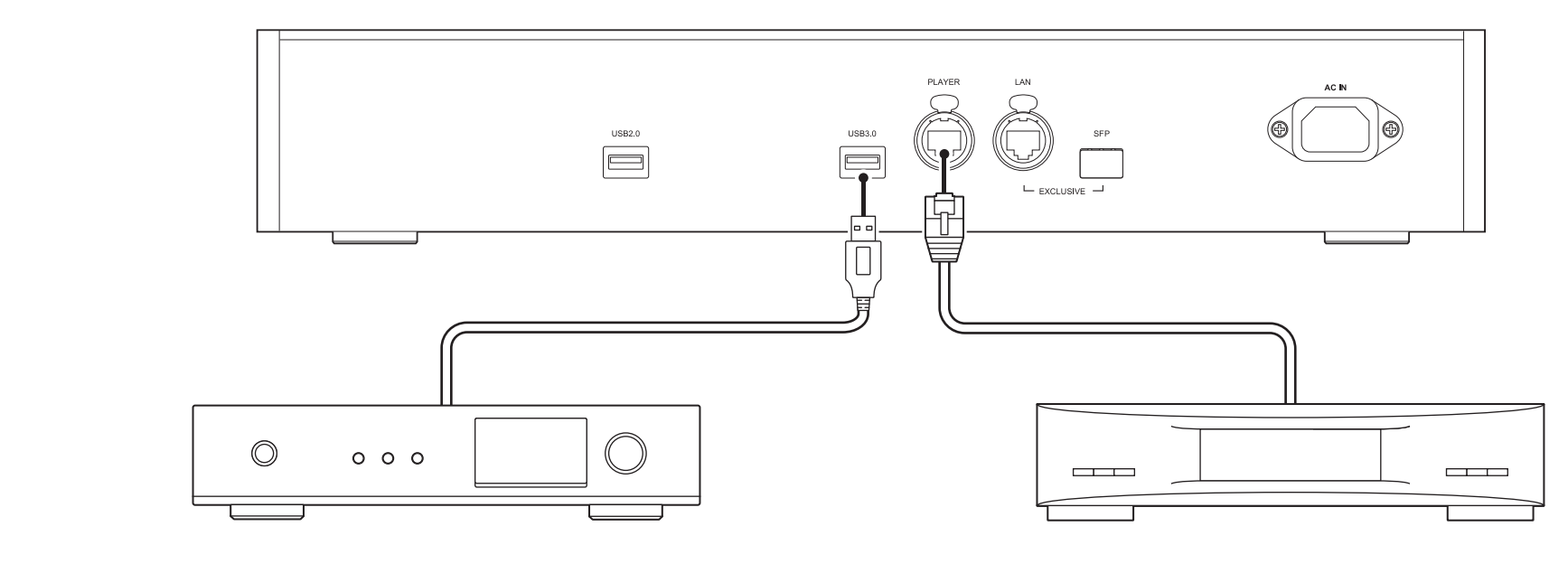

#### CNA USB

Une fois le lecteur allumé, vous pouvez lire des fichiers audio en définissant l'entrée sur USB. Vous pouvez utiliser d'autres ports que le port CNA USB mais, si vous connectez plus d'un périphérique CNA USB un seul sera détecté.

#### Lecteur Média Réseau

Une fois le lecteur allumé, vous pouvez lire des fichiers audio en définissant l'entrée sur serveur ou réseau audio. Vous pouvez également utiliser un autre lecteur sur le réseau, à la place du lecteur connecté au port du lecteur.

L'unité N5 est équipée d'un port Ethernet pouvant relier un Lecteur Média Réseau directement. Nous vous recommandons d'utiliser ce port pour la lecture audio haute qualité. Pour connaître la procédure à suivre pour lire des fichiers audio avec un Lecteur Média Réseau, consultez le manuel du lecteur. Le N5 sera utilisé comme périphérique NAS (périphérique de stockage en réseau).

Français

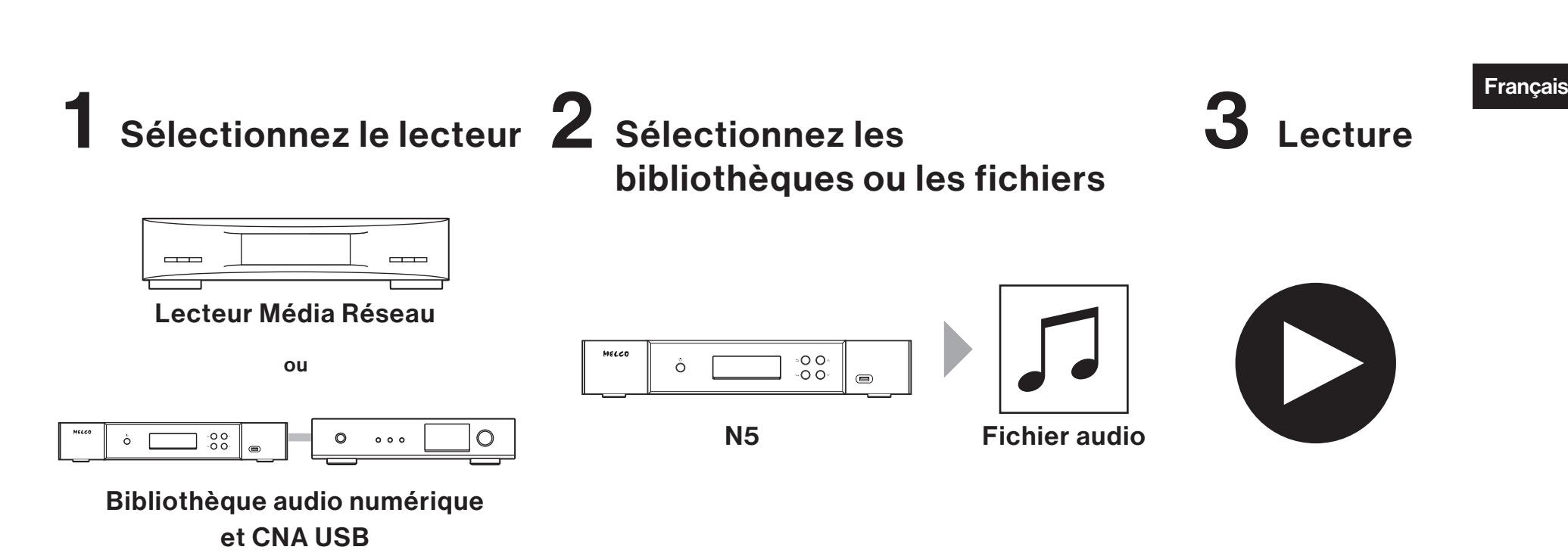

Lecture de fichiers

Lisez des fichiers audio grâce à une application de contrôleur compatible UPnP/DLNA sur votre appareil mobile ou votre ordinateur.

Si vous lisez des fichiers audio sur le Lecteur Média Réseau, il est préférable d'utiliser une application recommandée par le fabricant du lecteur.

Si vous lisez des fichiers audio sur le CNA USB, il est préférable d'utiliser une application recommandée par nous. Une liste d'applications recommandées est disponible sur notre site web. Vous pouvez également contrôler la lecture des fichiers audio avec les boutons de l'unité N5.

### Utiliser des ports SFP au lieu des ports Ethernet

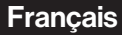

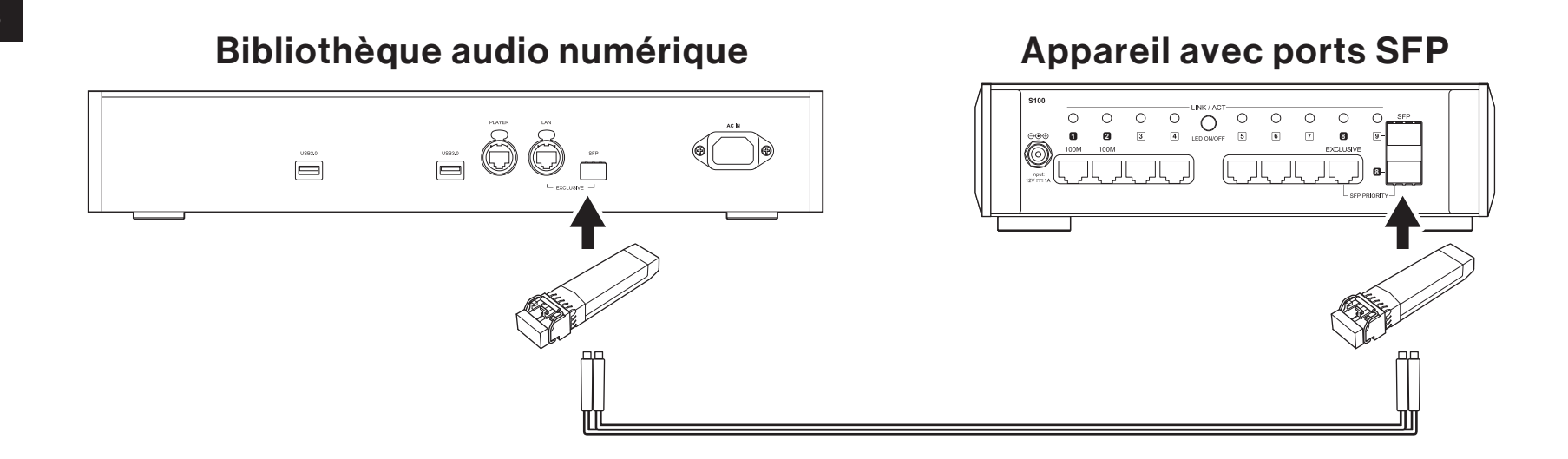

Le port SFP peut être substitué au port LAN (le port Ethernet du routeur ou du hub) si vous utilisez un module SFP (non inclus).

### Caractéristiques

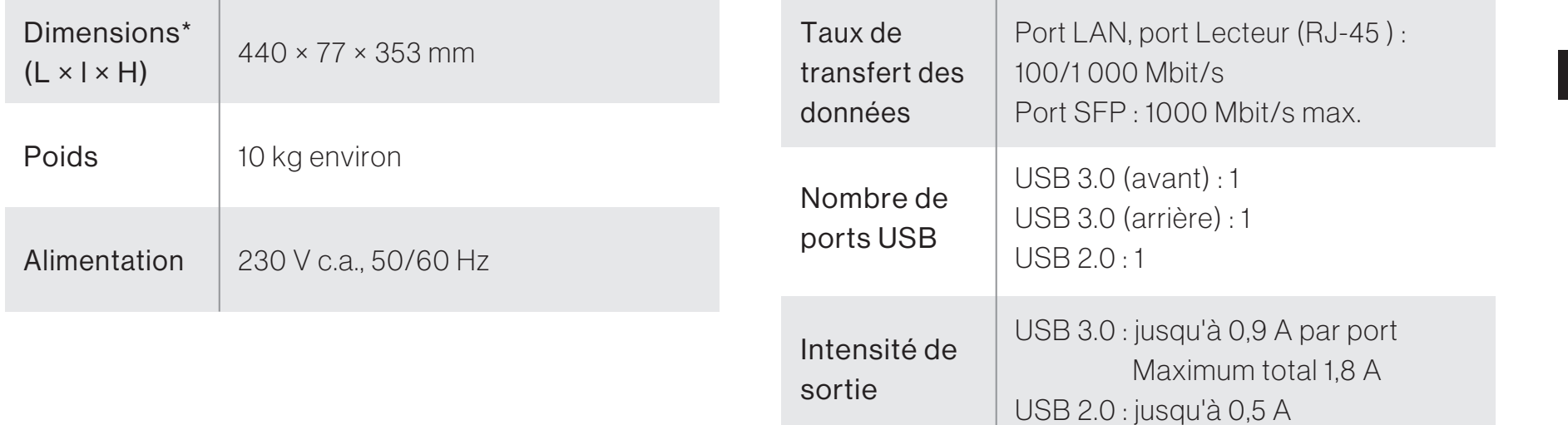

\* À l'exclusion des parties saillantes

### Les manuels d'instructions sont disponibles en ligne

Les caractéristiques et les procédures d'utilisation sont susceptibles de changer lors de mises à jour ultérieures du microprogramme visant à améliorer le produit. Pour les dernières informations, reportez-vous aux manuels disponible sur notre site web. Vous pouvez accéder au site grâce à l'URL ou au code QR à droite.

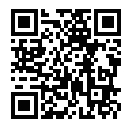

https://melco-audio.com/downloads/

### Assistance et services complémentaires

Si vous avez besoin d'aide ou de faire appel à un service de réparation, veuillez nous envoyer un e-mail par le biais de notre site Web, accessible via l'URL ou le code QR figurant à droite. Vous pouvez également contacter le fournisseur auprès duquel vous avez acheté le produit.

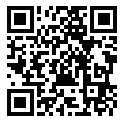

https://melco-audio.com/support/

# **MELCO**

 $CE$  X